# Dell<sup>™</sup> U2212HM Monitor

#### User Guide

Setting the display resolution to 1920 x 1080 (for U2212HM)

# Information in this document is subject to change without notice. © 2011 Dell Inc. All rights reserved.

Reproduction of these materials in any manner whatsoever without the written permission of Dell Inc. is strictly forbidden.

Trademarks used in this text: *Dell* and the *DELL* logo are trademarks of Dell Inc; *Microsoft* and *Windows* are either trademarks or registered trademarks of Microsoft Corporation in the United States and/or other countries, *Intel* is a registered trademark of Intel Corporation in the U.S. and other countries; and ATI is a trademark of Advanced Micro Devices, Inc. ENERGY STAR is a registered trademark of the U.S. Environmental Protection Agency. As an ENERGY STAR partner, Dell Inc. has determined that this product meets the ENERGY STAR guidelines for energy efficiency.

Other trademarks and trade names may be used in this document to refer to either the entities claiming the marks and names or their products. Dell Inc. disclaims any proprietary interest in trademarks and trade names other than its own.

Model U2212HMc

July 2011 Rev. A00

# Dell™ U2212HM Monitor User's Guide

About Your Monitor

Setting Up the Monitor

**Operating the Monitor** 

**Troubleshooting** 

**Appendix** 

# Notes, Notices, and Cautions

**NOTE:** A NOTE indicates important information that helps you make better use of your computer.

CAUTION: A CAUTION indicates either potential damage to hardware or loss of data and tells you how to avoid the problem.

M WARNING: A WARNING indicates a potential for property damage, personal injury, or death.

#### Information in this document is subject to change without notice. © 2011 Dell Inc. All rights reserved.

Reproduction of these materials in any manner whatsoever without the written permission of Dell Inc. is strictly forbidden.

Trademarks used in this text: *Dell* and the *DELL* logo are trademarks of Dell Inc; *Microsoft* and *Windows* are either trademarks or registered trademarks of Microsoft Corporation in the United States and/or other countries, *Intel* is a registered trademark of Intel Corporation in the U.S. and other countries; and ATI is a trademark of Advanced Micro Devices, Inc. ENERGY STAR is a registered trademark of the U.S. Environmental Protection Agency. As an ENERGY STAR partner, Dell Inc. has determined that this product meets the ENERGY STAR guidelines for energy efficiency.

Other trademarks and trade names may be used in this document to refer to either the entities claiming the marks and names or their products. Dell Inc. disclaims any proprietary interest in trademarks and trade names other than its own.

Model U2212HMc

July 2011 Rev. A00

Dell<sup>™</sup> U2212HM Monitor

# Setting the display resolution to 1920 x 1080 (for U2212HM)

For maximum display performance with  $Microsoft^{\$}$  Windows<sup>\$</sup> operating systems, set the display resolution to **1920 x 1080** (for U2212HM) pixels by performing the following steps:

In Windows XP:

- 1. Right-click on the desktop and click **Properties**.
- 2. Select the Settings tab.

3. Move the slider-bar to the right by pressing and holding the left-mouse button and adjust the screen resolution to **1920 x 1080** (for U2212HM).

4. Click OK.

In Windows Vista<sup> $\mathbb{R}$ </sup> or Windows<sup> $\mathbb{R}$ </sup> 7:

1. Right-click on the desktop and click Personalization.

#### 2. Click Change Display Settings.

3. Move the slider-bar to the right by pressing and holding the left-mouse button and adjust the screen resolution to **1920 x 1080** (for U2212HM).

4. Click OK.

If you do not see **1920 x 1080** (for U2212HM) as an option, you may need to update your graphics driver. Depending on the type of system you use, please select one of the two options given below:

1: If you have a Dell<sup>™</sup> desktop or a Dell<sup>™</sup> portable computer with internet access.

2: If you have a non Dell<sup>™</sup> desktop, portable computer, or graphics card.

Back to Contents Page

# **About Your Monitor**

Dell™ U2212HM Monitor User's Guide

- Package Contents
- Product Features
- Identifying Parts and Controls
- Monitor Specifications
- Plug and Play Capability
- Universal Serial Bus (USB) Interface
- LCD Monitor Quality and Pixel Policy
- Maintenance Guidelines

## **Package Contents**

Your monitor ships with the components shown below. Ensure that you have received all the components and contact Dell if something is missing.

NOTE: Some items may be optional and may not ship with your monitor. Some features or media may not be available in certain countries.

**NOTE:** To set up with any other stand, please refer to the respective stand setup guide for setup instructions.

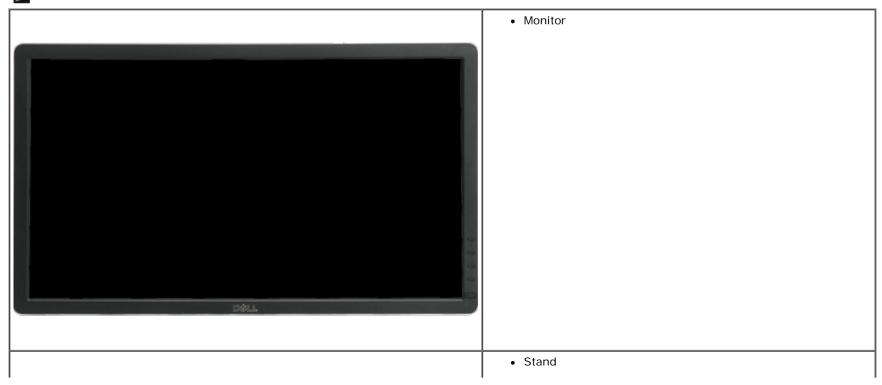

| Power Cable                                                                                                    |
|----------------------------------------------------------------------------------------------------|
| VGA Cable                                                                                                    |
| • DVI Cable                                                                                                    |
| USB up stream cable (enables the USB ports on the monitor)                                                                   |
| <ul> <li>Drivers and Documentation media</li> <li>Quick Setup Guide</li> <li>Product and Safety Information Guide</li> </ul> |

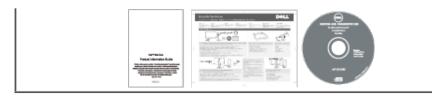

## **Product Features**

The U2212HM flat panel display has an active matrix, thin-film transistor (TFT), liquid crystal display (LCD). The monitor features include:

- 54.61 cm (21.5-inch) viewable area display (Measured diagonally). 1920 x 1080 resolution, plus full-screen support for lower resolutions.
- Wide viewing angle to allow viewing from a sitting or standing position, or while moving from side-to-side.
- Tilt, swivel, vertical extension and rotate adjustment capability (with Enhanced Menu Rotation).
- Removable pedestal and Video Electronics Standards Association (VESA<sup>TM</sup>) 100 mm mounting holes for flexible mounting solutions.
- Plug and play capability if supported by your system.
- On-Screen Display (OSD) adjustments for ease of set-up and screen optimization.
- Software and documentation media includes an information file (INF), Image color Matching File (ICM), and product documentation.
- Energy Saver feature for Energy Star compliance.
- Security lock slot.
- Asset Management Capability.
- Capability to switch from wide aspect to standard aspect ratio while maintaining the image quality.
- EPEAT Gold Rating.
- Halogen Reduced.
- TCO Certified Displays.

## **Identifying Parts and Controls**

**Front View** 

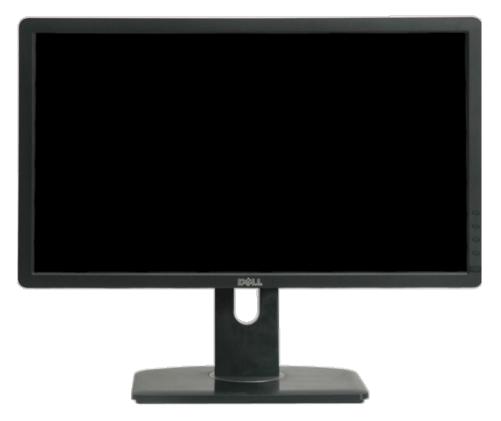

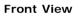

| Label | Description                                       |
|-------|---------------------------------------------------|
| 1     | Preset Modes (default, but configurable)          |
| 2     | Brightness & Contrast (default, but configurable) |
| 3     | Menu                                              |
| 4     | Exit                                              |
| 5     | Power (with power light indicator)                |

# **Back View**

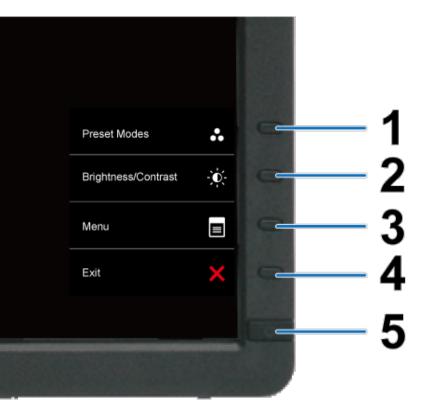

Front panel controls

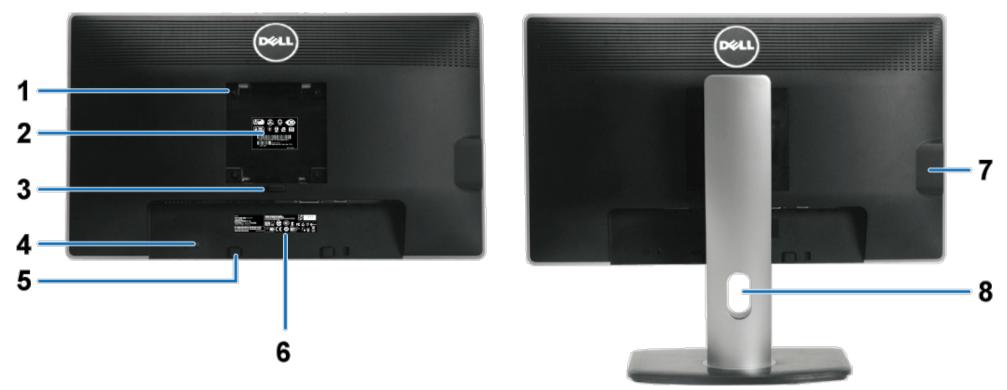

Back view

Back view with monitor stand

| Label | Description                                                           | Use                                                                        |  |  |
|-------|-----------------------------------------------------------------------|----------------------------------------------------------------------------|--|--|
| 1     | VESA mounting holes (100 mm x 100 mm<br>- behind attached VESA Plate) | Wall mount monitor using VESA-compatible wall mount kit (100 mm x 100 mm). |  |  |
| 2     | Regulatory label                                                      | Lists the regulatory approvals.                                            |  |  |
| 3     | Stand release button                                                  | Release stand from monitor.                                                |  |  |
| 4     | Security lock slot                                                    | Secures monitor with security cable lock.                                  |  |  |
| 5     | Dell Soundbar mounting brackets                                       | Attaches the optional Dell Soundbar.                                       |  |  |
| 6     | Barcode serial number label                                           | Refer to this label if you need to contact Dell for technical support.     |  |  |
| 7     | USB downstream ports                                                  | Connect your USB devices.                                                  |  |  |
| 8     | Cable management slot                                                 | Use to organize cables by placing them through the slot.                   |  |  |

# Side View

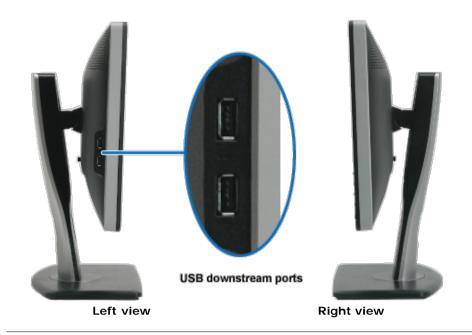

## **Bottom View**

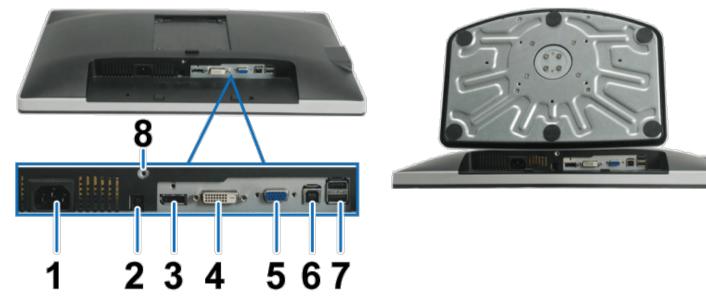

Bottom view

Bottom view with monitor stand

| Label | Description             | Use                      |
|-------|-------------------------|--------------------------|
| 1     | AC power cord connector | Connect the power cable. |
|       | 1                       |                          |

| 2 | DC power connector for Dell Soundbar | Connect the power cord for the soundbar (optional).                                                                                                    |
|---|--------------------------------------|----------------------------------------------------------------------------------------------------|
| 3 | DisplayPort connector                | Connect your computer DP cable.                                                                                                    |
| 4 | DVI connector                        | Connect your computer DVI cable.                                                                                                    |
| 5 | VGA connector                        | Connect your computer VGA cable.                                                                                                    |
| 6 | USB upstream port                    | Connect the USB cable that came with your monitor to the monitor and the computer. Once this cable is connected, you can use the USB connectors on the side and bottom of the monitor. |
| 7 | USB downstream ports                 | Connect your USB devices. You can only use this connector after you have connected the USB cable to the computer and USB upstream connector on the monitor.                            |
| 8 | Stand lock feature                   | To lock the stand to the monitor using M3 x 6 machine screw                                                                                                    |

# **Monitor Specifications**

# Flat Panel Specifications

| Model                | U2212HM                                                    |
|----------------------|------------------------------------------------------------|
| Screen type          | Active matrix - TFT LCD                                    |
| Panel type           | IPS                                                        |
| Screen dimensions    | 54.61 cm (21.5-inches viewable image size)                 |
| Preset display area: | 475.20 (H) X 267.30 (V) mm                                 |
| Horizontal           | 475.20 mm (18.71 inches)                                   |
| Vertical             | 267.30 mm (10.52 inches)                                   |
| Pixel pitch          | 0.2475 mm                                                  |
| Viewing angle        | 178° (vertical) typical                                    |
|                      | 178° (horizontal) typical                                  |
| Luminance output     | 250 cd/m <sup>2</sup> (typical)                            |
| Contrast ratio       | 1000 to 1 (typical), 2M to 1 (typical Dynamic Contrast On) |
| Faceplate coating    | Antiglare with hard-coating 3H                             |
| Backlight            | LED edgelight system                                       |
| Response Time        | 8 ms gray-to-gray response time (typical)                  |
| Color depth          | 16.7 million colors                                        |
| Color Gamut          | 82%*                                                       |

\*[U2212HM] color gamut (typical) is based on CIE1976 (82%) and CIE1931 (72%) test standards.

# **Resolution Specifications**

| Model                     | U2212HM                      |
|---------------------------|------------------------------|
| Horizontal scan range     | 30 kHz to 83 kHz (automatic) |
| Vertical scan range       | 56 Hz to 75 Hz (automatic)   |
| Maximum preset resolution | 1920 x 1080 at 60 Hz         |

# **Supported Video Modes**

| Model                                          | U2212HM                                       |
|------------------------------------------------|-----------------------------------------------|
| Video display capabilities (DVI & DP playback) | 480p, 576p, 720p, 1080p,<br>480i, 576i, 1080i |

# Preset Display Modes

U2212HM

| Display Mode      | Horizontal Frequency<br>(kHz) | Vertical Frequency (Hz) | Pixel Clock (MHz) | Sync Polarity (Horizontal/Vertical) |
|-------------------|-------------------------------|-------------------------|-------------------|-------------------------------------|
| VESA, 720 x 400   | 31.5                          | 70.0                    | 28.3              | -/+                                 |
| VESA, 640 x 480   | 31.5                          | 60.0                    | 25.2              | -/-                                 |
| VESA, 640 x 480   | 37.5                          | 75.0                    | 31.5              | -/-                                 |
| VESA, 800 x 600   | 37.9                          | 60.3                    | 40.0              | +/+                                 |
| VESA, 800 x 600   | 46.9                          | 75.0                    | 49.5              | +/+                                 |
| VESA, 1024 x 768  | 48.4                          | 60.0                    | 65.0              | -/-                                 |
| VESA, 1024 x 768  | 60.0                          | 75.0                    | 78.8              | +/+                                 |
| VESA, 1152 x 864  | 67.5                          | 75.0                    | 108.0             | +/+                                 |
| VESA, 1280 x 1024 | 64.0                          | 60.0                    | 108.0             | +/+                                 |
| VESA, 1280 x 1024 | 80.0                          | 75.0                    | 135.0             | +/+                                 |
| VESA, 1600 x 1200 | 75.0                          | 60.0                    | 162.0             | +/+                                 |
| VESA, 1920 x 1080 | 67.5                          | 60.0                    | 148.5             | +/+                                 |

# **Electrical Specifications**

| Model                                 | U2212HM                                                                                                    |
|---------------------------------------|----------------------------------------------------------------------------------------------------|
| Video input signals                   | Analog RGB, 0.7 Volts +/- 5%, positive polarity at 75 ohm input impedance<br>Digital DVI-D TMDS, 600 mV for each differential line, positive polarity at 50 ohm<br>input impedance<br>DP 1.1a signal input support |
| Synchronization input signals         | TTL levels required and separate syncs (including Trigger points), SOG (Composite SYNC on green)                                                                                                    |
| AC input<br>voltage/frequency/current | 100 VAC to 240 VAC / 50 Hz or 60 Hz <u>+</u> 3 Hz / 1.5 A (Typical)                                                                                                    |
| Inrush current (@25°C)                | 120 V : 30 A (Max.)<br>240 V : 60 A (Max.)                                                                                                    |

# **Physical Characteristics**

| U2212HM                                                                                                    |  |
|----------------------------------------------------------------------------------------------------|--|
| 15-pin D-subminiature, blue connector; DVI-D, white connector; DP, black connector                                                                 |  |
| Digital: Detachable, DVI-D, Solid pins, shipped detached from the monitor<br>Analog: Detachable, D-Sub, 15 pins, shipped detached from the monitor |  |
|                                                                                                    |  |
| 484.5 mm (19.07 inches)                                                                                                    |  |
| 355.6 mm (14.00 inches)                                                                                                    |  |
| 513.0 mm (20.20 inches)                                                                                                    |  |
| 183.3 mm (7.22 inches)                                                                                                    |  |
|                                                                                                    |  |
| 304.5 mm (11.99 inches)                                                                                                    |  |
| 513.0 mm (20.20 inches)                                                                                                    |  |
| 59.5 mm (2.34 inches)                                                                                                    |  |
|                                                                                                    |  |
| 401.2 mm (15.80 inches)                                                                                                    |  |
|                                                                                                    |  |

| Height (compressed)                                                                           | 358.1 mm (14.10 inches) |
|-----------------------------------------------------------------------------------------------|-------------------------|
| Width                                                                                         | 265.8 mm (10.46 inches) |
| Depth                                                                                         | 183.3 mm (7.22 inches)  |
| Weight                                                                                        |                         |
| Weight with packaging                                                                         | 6.8 kg (15.0 lbs)       |
| Weight with stand assembly and cables                                                         | 5.4 kg (12.0 lbs)       |
| Weight without stand assembly<br>(For wall mount or VESA mount considerations -<br>no cables) | 2.7 kg (6.0 lbs)        |
| Weight of stand assembly                                                                      | 2.0 kg (4.5 lbs)        |

### **Environmental Characteristics**

| Model               | U2212HM                                                                                   |
|---------------------|-------------------------------------------------------------------------------------------|
| Temperature         |                                                                                           |
| Operating           | 0 °C to 40 °C                                                                             |
| Non-operating       | Storage: -20 °C to 60 °C (-4 °F to 140 °F)<br>Shipping: -20 °C to 60 °C (-4 °F to 140 °F) |
| Humidity            |                                                                                           |
| Operating           | 10% to 80% (non-condensing)                                                               |
| Non-operating       | Storage: 5% to 90% (non-condensing)<br>Shipping: 5% to 90% (non-condensing)               |
| Altitude            |                                                                                           |
| Operating           | 3,048 m (10,000 ft) max                                                                   |
| Non-operating       | 10,668 m (35,000 ft) max                                                                  |
| Thermal dissipation | 238.7 BTU/hour (maximum)<br>102.3 BTU/hour (typical)                                      |

## **Power Management Modes**

If you have VESA's DPM<sup>™</sup> compliance display card or software installed in your PC, the monitor can automatically reduce its power consumption when not in use. This is referred to as *Power Save Mode*\*. If the computer detects input from keyboard, mouse, or other input devices, the monitor automatically resumes functioning. The following table shows the power consumption and signaling of this automatic power saving feature:

| VESA Modes                    | Horizontal Sync | Vertical Sync | Video        | Power Indicator | Power Consumption                       |
|-------------------------------|-----------------|---------------|--------------|-----------------|-----------------------------------------|
| Normal operation              | Active          | Active        | Active       | Blue            | 70 W (maximum) **<br>30 W (typical) *** |
| Active-off mode<br>Switch off | Inactive<br>-   | Inactive<br>- | Blanked<br>- | Amber<br>Off    | Less than 0.5 W<br>Less than 0.5 W      |

The OSD functions only in the normal operation mode. When any button is pressed in the Active-off mode, one of the following messages will be displayed:

| Dell U2212HM                                                       |
|--------------------------------------------------------------------|
|                                                                    |
| There is no signal coming from your computer. Press any key on the |
| keyboard or mouse to wake it up. If there is no display, press     |
| the monitor button now to select the correct input source on the   |
| On-Screen-Display menu.                                            |
|                                                                    |
|                                                                    |

Activate the computer and the monitor to gain access to the OSD.

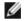

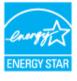

**NOTE:** This monitor is **ENERGY STAR**<sup>®</sup>-compliant.

- Zero power consumption in OFF mode can only be achieved by disconnecting the main cable from the monitor. Maximum power consumption with max luminance, Dell Soundbar, and USB active. \*
- \* \*
- \*\*\* Typical power consumption with factory default setting with no external USB devices and Soundbar connected.

## **Pin Assignments**

#### **VGA** Connector

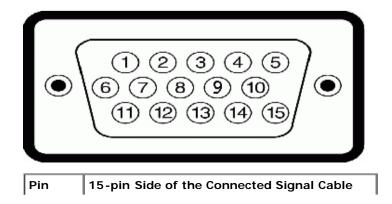

| Number |                    |
|--------|--------------------|
| 1      | Video-Red          |
| 2      | Video-Green        |
| 3      | Video-Blue         |
| 4      | GND                |
| 5      | Self-test          |
| 6      | GND-R              |
| 7      | GND-G              |
| 8      | GND-B              |
| 9      | Computer 5 V/3.3 V |
| 10     | GND-sync           |
| 11     | GND                |
| 12     | DDC data           |
| 13     | H-sync             |
| 14     | V-sync             |
| 15     | DDC clock          |

### **DVI** Connector

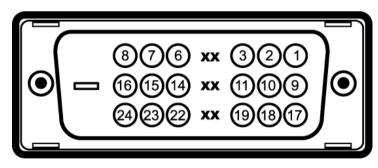

| Pin<br>Number | 24-pin Side of the Connected Signal Cable |
|---------------|-------------------------------------------|
| 1             | TMDS RX2-                                 |
| 2             | TMDS RX2+                                 |
| 3             | TMDS Ground                               |
| 4             | Floating                                  |
| 5             | Floating                                  |
| 6             | DDC Clock                                 |

|    | +                 |
|----|-------------------|
| 7  | DDC Data          |
| 8  | Floating          |
| 9  | TMDS RX1-         |
| 10 | TMDS RX1+         |
| 11 | TMDS Ground       |
| 12 | Floating          |
| 13 | Floating          |
| 14 | +5 V/+3.3 V power |
| 15 | Self test         |
| 16 | Hot Plug Detect   |
| 17 | TMDS RX0-         |
| 18 | TMDS RX0+         |
| 19 | TMDS Ground       |
| 20 | Floating          |
| 21 | Floating          |
| 22 | TMDS Ground       |
| 23 | TMDS Clock+       |
| 24 | TMDS Clock -      |

# DisplayPort Connector

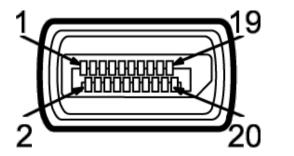

| Pin<br>Number | 20-pin Side of the Connected Signal Cable |
|---------------|-------------------------------------------|
| 1             | MLO(p)                                    |
| 2             | GND                                       |
| 3             | MLO(n)                                    |
| 4             | ML1(p)                                    |

| 5  | GND           |
|----|---------------|
| 6  | ML1(n)        |
| 7  | ML2(p)        |
| 8  | GND           |
| 9  | ML2(n)        |
| 10 | ML3(p)        |
| 11 | GND           |
| 12 | ML3(n)        |
| 13 | GND           |
| 14 | GND           |
| 15 | AUX(p)        |
| 16 | GND           |
| 17 | AUX(n)        |
| 18 | HPD           |
| 19 | DP_PWR Return |
| 20 | +3.3V DP_PWR  |

.

# **Plug and Play Capability**

You can install the monitor in any Plug and Play-compatible system. The monitor automatically provides the computer system with its Extended Display Identification Data (EDID) using Display Data Channel (DDC) protocols so the system can configure itself and optimize the monitor settings. Most monitor installations are automatic; you can select different settings if desired. For more information about changing the monitor settings, see <u>Operating the Monitor</u>.

# Universal Serial Bus (USB) Interface

This section gives you information about the USB ports that are available on the left side of your monitor.

.

| <b>NOTE:</b> This monitor supports High-Speed Certified USB 2.0 inte | rface. |
|----------------------------------------------------------------------|--------|
|----------------------------------------------------------------------|--------|

| Transfer speed | Data<br>Rate | Power Consumption       |
|----------------|--------------|-------------------------|
| High speed     | 480 Mbps     | 2.5 W (Max., each port) |
| Full speed     | 12 Mbps      | 2.5 W (Max., each port) |
| Low speed      | 1.5 Mbps     | 2.5 W (Max., each port) |

### USB Upstream Connector

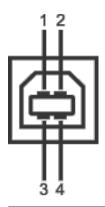

| Pin Number | 4-pin Side of the Connector |
|------------|-----------------------------|
| 1          | DMU                         |
| 2          | VCC                         |
| 3          | DPU                         |
| 4          | GND                         |

#### **USB Downstream Connector**

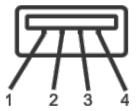

| Pin Number | 4-Pin Side of the Signal Cable |
|------------|--------------------------------|
| 1          | VCC                            |
| 2          | DMD                            |
| 3          | DPD                            |
| 4          | GND                            |

### **USB** Ports

- 1 upstream back
- 4 downstream 2 at the back; 2 on the left side

**NOTE:** The monitor's USB interface works only when the monitor is on or in the power save mode. If you turn off the monitor and then turn it on, the attached peripherals may take a few seconds to resume normal functionality.

## LCD Monitor Quality and Pixel Policy

During the LCD Monitor manufacturing process, it is not uncommon for one or more pixels to become fixed in an unchanging state, which are hard to see and do not affect the display, quality or usability. For more information on Dell Monitor Quality and Pixel Policy, see Dell Support site at: <u>support.dell.com</u>.

## **Maintenance Guidelines**

## **Cleaning Your Monitor**

WARNING: Read and follow the <u>safety instructions</u> before cleaning the monitor.

WARNING: Before cleaning the monitor, unplug the monitor power cable from the electrical outlet.

For best practices, follow the instructions in the list below while unpacking, cleaning, or handling your monitor:

- To clean your antistatic screen, lightly dampen a soft, clean cloth with water. If possible, use a special screen-cleaning tissue or solution suitable for the antistatic coating. Do not use benzene, thinner, ammonia, abrasive cleaners, or compressed air.
- Use a lightly-dampened, warm cloth to clean the monitor. Avoid using detergent of any kind as some detergents leave a milky film on the monitor.
- If you notice white powder when you unpack your monitor, wipe it off with a cloth.
- Handle your monitor with care as a darker-colored monitor may get scratched and show white scuff marks more than a lighter-colored monitor.
- To help maintain the best image quality on your monitor, use a dynamically changing screen saver and turn off your monitor when not in use.

Back to Contents Page

## **Setting Up the Monitor**

#### Dell™ U2212HM Monitor User's Guide

- Attaching the Stand
- Connecting the Monitor
- Organizing Your Cables
- Attaching the Soundbar (optional)
- Removing the Stand
- Wall Mounting (Optional)

#### Attaching the Stand

- **NOTE:** The stand is detached when the monitor is shipped from the factory.
- NOTE: This is applicable for a monitor with a stand. When any other stand is bought, please refer to the respective stand setup guide for the set up instructions.

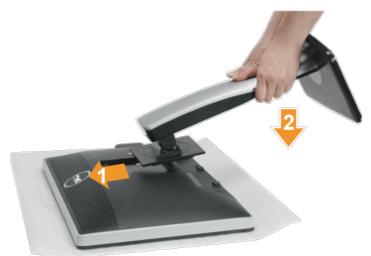

To attach the monitor stand:

- 1. Remove the cover and place the monitor on it.
- 2. Fit the two tabs on the upper part of the stand to the groove at the back of the monitor
- 3. Press the stand till it snaps into its place.

#### **Connecting the Monitor**

WARNING: Before you begin any of the procedures in this section, follow the Safety Instructions.

To connect your monitor to the computer:

1. Turn off your computer and disconnect the power cable.

Connect the blue (VGA) cable from your monitor to the computer.

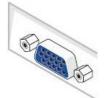

**NOTE:** If your computer supports a white DVI connector, unscrew and detach the blue (VGA) cable from the monitor. Connect the white DVI cable to the monitor, and the white DVI connector to your computer.

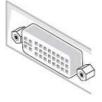

**NOTE:** Do not connect the blue VGA, the white DVI, or the black DisplayPort cables to the computer at the same time.

2. Connect the white (digital DVI-D) or the blue (analog VGA) or the black (DisplayPort) display connector cable to the corresponding video port at the back of your computer. Do not use the three cables on the same computer. Use all the cables only when they are connected to three different computers with appropriate video systems.

### Connecting the white DVI cable

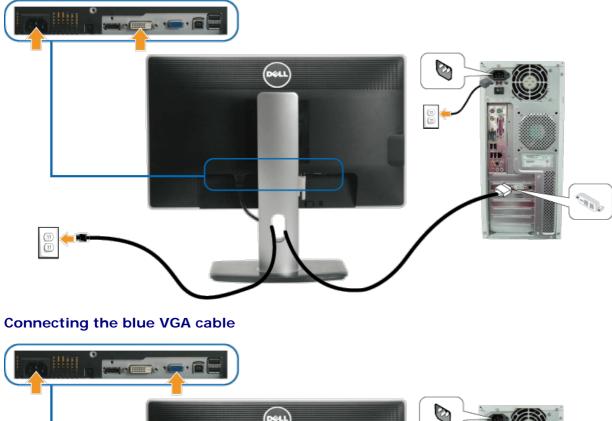

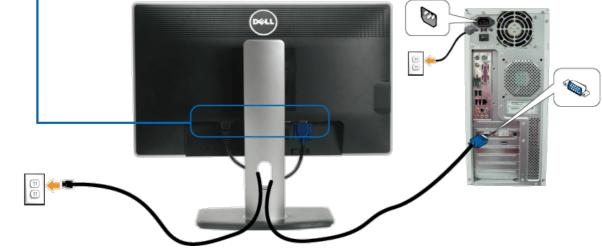

Connecting the black DisplayPort cable

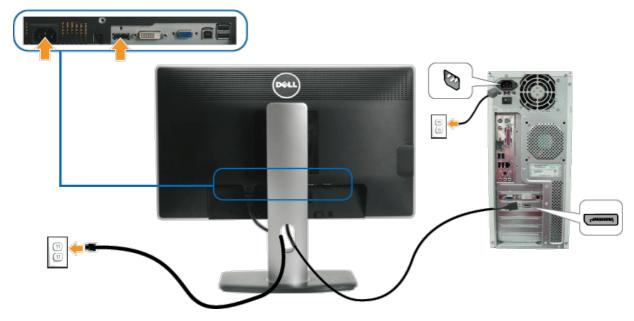

△ CAUTION: The graphics are used for the purpose of illustration only. Appearance of the computer may vary.

#### Connecting the USB cable

After you have completed connecting the DVI/VGA/DP cable, follow the procedure below to connect the USB cable to the computer and complete your monitor setup:

- Connect the upstream USB port (cable supplied) to an appropriate USB port on your computer. (See <u>bottom</u> view for details.)
   Connect the USB peripherals to the downstream USB ports (side or bottom) on the monitor. (See <u>side</u> or <u>bottom</u> view for details.)
- Plug the power cables for your computer and monitor into a nearby outlet. Turn on the monitor and the computer. 3.
- 4.
- If your monitor displays an image, installation is complete. If it does not display an image, see <u>Solving Problems</u>. 5. Use the cable slot on the monitor stand to organize the cables.

### **Organizing Your Cables**

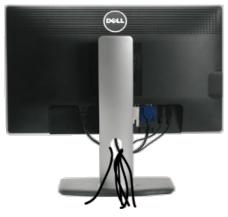

After attaching all necessary cables to your monitor and computer, (See Connecting Your Monitor for cable attachment), organize all cables as shown above.

### Attaching the Soundbar (Optional)

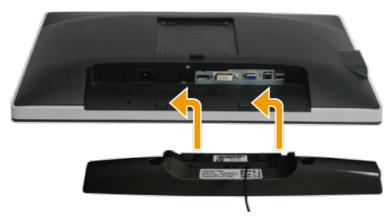

 $\triangle$  CAUTION: Do not use with any device other than the Dell Soundbar.

NOTE: The Soundbar power connector (+12 V DC output) is for the optional Dell Soundbar only.

To attach the Soundbar:

- 1. At the back of the monitor, attach the Soundbar by aligning the two slots with the two tabs along the bottom of the monitor.
- 2. Slide the Soundbar to the left until it snaps into place.
- 3. Connect the Soundbar with the DC power connector.
- 4. Insert the mini stereo plug from the back of the Soundbar into the computer's audio output jack.

#### **Removing the Stand**

MOTE: To prevent scratches on the LCD screen while removing the stand, ensure that the monitor is placed on a soft, clean surface.

NOTE: This is applicable for a monitor with a stand. When any other stand is bought, please refer to the respective stand setup guide for the set up instructions.

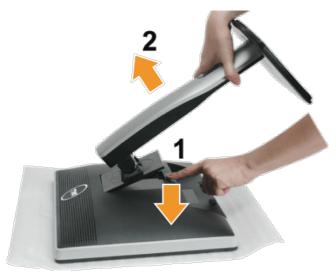

#### To remove the stand:

- 1. Place the monitor on a flat surface.
- 2. Press and hold the stand release button.
- 3. Lift the stand up and away from the monitor.

### Wall Mounting (Optional)

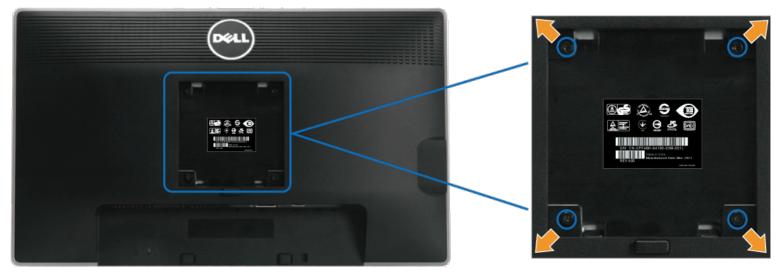

(Screw dimension: M4 x 10 mm).

Refer to the instructions that come with the VESA-compatible base mounting kit.

- 1. Place the monitor panel on a soft cloth or cushion on a stable flat table.
- 2. Remove the stand
- 3. Use a screwdriver to remove the four screws securing the plastic cover.
- 4. Attach the mounting bracket from the wall mounting kit to the LCD.
- 5. Mount the LCD on the wall by following the instructions that came with the base mounting kit.

**NOTE:** For use only with UL-listed wall mount bracket with minimum weight/load bearing capacity of 4.52 kg.

### **Operating the Monitor**

#### Dell™ U2212HM Monitor User's Guide

- Using the Front Panel Controls
- Using the On-Screen Display (OSD) Menu
- Setting the Maximum Resolution
- Using the Dell Soundbar (Optional)
- Using the Tilt, Swivel, and Vertical Extension
- Rotating the monitor
- Adjusting the Rotation Display Settings of Your System
- PowerNap Software
- Enhanced Menu Rotation Software

#### **Using the Front Panel Controls**

Use the control buttons on the front of the monitor to adjust the characteristics of the image being displayed. As you use these buttons to adjust the controls, an OSD shows the numeric values of the characteristics as they change.

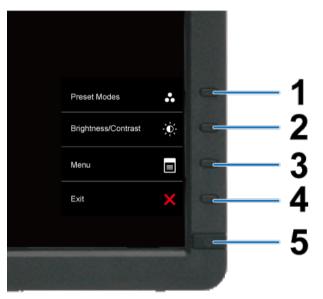

#### The following table describes the front panel buttons:

|   | Front panel Button            | Description                                                        |
|---|-------------------------------|--------------------------------------------------------------------|
| 1 | Shortcut key/<br>Preset Modes | Use this button to choose from a list of preset color modes.       |
| 2 | , Q                           | Use this button to directly access the "Brightness/Contrast" menu. |

| Shortcut key /<br>Brightness/Contrast |                                                                                                    |
|---------------------------------------|----------------------------------------------------------------------------------------------------|
|                                       | Use this button to launch the on-screen display (OSD) and select the OSD Menu. See Accessing the Menu System. |
|                                       |                                                                                                    |
| Menu                                  |                                                                                                    |
|                                       | Use this button to go back to the main menu or exit the OSD main menu.                                        |
| $\mathbf{\times}$                     |                                                                                                    |
| Exit                                  |                                                                                                    |
|                                       | Use this button to turn the monitor on and off.                                                               |
|                                       | The Blue LED indicates the monitor is on and fully functional. An amber LED indicates DPMS power save mode.   |
| ዑ                                     |                                                                                                    |
| Power<br>(with power light indicator) |                                                                                                    |
|                                       | Brightness/Contrast<br>Menu<br>Exit                                                                           |

#### Using the On-Screen Display (OSD) Menu

#### Accessing the Menu System

NOTE: If you change the settings and then either proceed to another menu or exit the OSD menu, the monitor automatically saves those changes. The changes are also saved if you change the settings and then wait for the OSD menu to disappear.

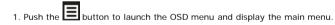

Main Menu for analog (VGA) Input

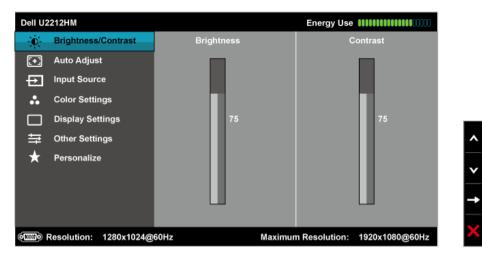

#### or

#### Main Menu for digital (DVI) Input

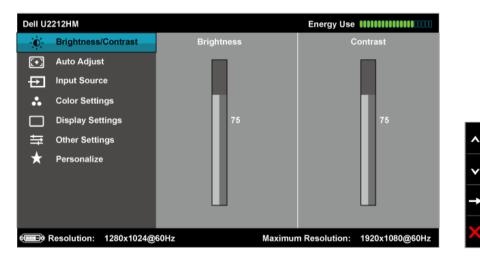

#### or

Main Menu for display (DP) Input

| Dell U2 | 212HM                  |             | Energy Use IIIIIIIIIIIIIIIIIIIIIIII |
|---------|------------------------|-------------|-------------------------------------|
| O       | Brightness/Contrast    | Brightness  | Contrast                            |
| :•]     | Auto Adjust            |             |                                     |
| Ð       | Input Source           |             |                                     |
| ••      | Color Settings         |             |                                     |
|         | Display Settings       | 75          | 75                                  |
| ŧĦ      | Other Settings         |             |                                     |
| ★       | Personalize            |             |                                     |
|         |                        |             |                                     |
|         |                        |             |                                     |
|         |                        |             |                                     |
|         | Resolution: 1280x1024@ | 60Hz Maximu | m Resolution: 1920x1080@60Hz        |

**NOTE:** Auto Adjust is only available when you use the analog (VGA) connector.

2. Push the and buttons to move between the setting options. As you move from one icon to another, the option name is highlighted. See the following table for a complete list of all the options available for the monitor.

3. Push the 
button once to activate the highlighted option.

4. Push and button to select the desired parameter.

5. Push 🗲 to enter the slide bar and then use the and 💟 buttons, according to the indicators on the menu, to make your changes.

6. Select the Ebutton to return to the main menu.

| Icon | Menu and Submenus   | Description                                                                                                    |  |  |  |  |  |  |
|------|---------------------|----------------------------------------------------------------------------------------------------|--|--|--|--|--|--|
| Ð.   | Brightness/Contrast | Use this menu to activate the Brightness/Contrast adjustment.                                                  |  |  |  |  |  |  |
| 71   |                     | Dell U2212HM Energy Use IIIIIIIIIIIIIIIIIIIIIIIIIIIIIIIIIII                                                    |  |  |  |  |  |  |
|      |                     | Brightness/Contrast Brightness Contrast                                                                        |  |  |  |  |  |  |
|      |                     | Auto Adjust                                                                                                    |  |  |  |  |  |  |
|      |                     | Disput Source                                                                                                  |  |  |  |  |  |  |
|      |                     | Color Settings                                                                                                 |  |  |  |  |  |  |
|      |                     | Display Settings 75 75                                                                                         |  |  |  |  |  |  |
|      |                     | → Other Settings へ                                                                                             |  |  |  |  |  |  |
|      |                     | ★ Personalize                                                                                                  |  |  |  |  |  |  |
|      |                     |                                                                                                    |  |  |  |  |  |  |
|      |                     |                                                                                                    |  |  |  |  |  |  |
|      |                     |                                                                                                    |  |  |  |  |  |  |
|      |                     | Image: Resolution:       1280x1024@60Hz       Maximum Resolution:       1920x1080@60Hz                         |  |  |  |  |  |  |
|      | Brightness          | Brightness adjusts the luminance of the backlight.                                                             |  |  |  |  |  |  |
|      |                     | Push the A button to increase the brightness and push the button to decrease the brightness (min 0 / max 100). |  |  |  |  |  |  |
|      |                     |                                                                                                    |  |  |  |  |  |  |
|      |                     | NOTE: Manual adjustment of Brightness is disabled when Energy Smart or Dynamic Contrast is switched on.        |  |  |  |  |  |  |
|      |                     |                                                                                                    |  |  |  |  |  |  |

|             | Contrast           | Adjust the Brightness first, and then adjust the Contrast only if further adjustment is necessary.                                                                                                    |
|-------------|--------------------|----------------------------------------------------------------------------------------------------|
|             |                    | Push the button to increase the contrast and push the button to decrease the contrast (min 0 / max 100).<br>The Contrast function adjusts the degree of difference between darkness and lightness on the monitor screen.                                                                                                    |
| <b>(</b> -) | Auto Adjust        | Even though your computer recognizes your monitor on startup, the <b>Auto Adjustment</b> function optimizes the display settings for use with your particular setup.<br>Auto Adjustment allows the monitor to self-adjust to the incoming video signal. After using Auto Adjustment, you can further tune your monitor by using the Pixel Clock (Coarse) and Phase (Fine) |
|             |                    | Auto Adjustment in Progress NOTE: In most cases, Auto Adjust produces the best image for your configuration. NOTE: Auto Adjust option is only available when you are using the analog (VGA) connector.                                                                                                    |
| Ð           | Input Source       | Use the Input Source menu to select between the different video signals that may be connected to your monitor.  Dell U2212HM Energy Use IIIIIIIIIIIIIIIIIIIIIIIIIIIIIIIIIII                                                                                                    |
|             | Auto Soloot        |                                                                                                    |
| •           | Auto Select<br>VGA | Push  to select the Auto Select, the monitor auto detects either the VGA/ DVI-D/ DisplayPort input. Select the VGA input when you are using the analog (VGA) connector. Push  to select the VGA input source.                                                                                                    |
| 0-==0       | DVI-D              | Select the VOA input when you are using the Digital (DVI) connector. Push 🔁 to select the VOA input source.                                                                                                    |
|             | DisplayPort        | Select the <b>DisplayPort input</b> when you are using the DisplayPort (DP) connector. Push 🗈 to select the DisplayPort input source.                                                                                                    |
| ••          | Color Settings     | Use the <b>Color Settings</b> to adjust the color setting mode and color temperature.<br>There are different color setting sub-menus for the VGA/DVI-D and Video input.                                                                                                    |

| B.11              | 10040111                                                   |                               |                                           |                                          |                                      |
|-------------------|------------------------------------------------------------|-------------------------------|-------------------------------------------|------------------------------------------|--------------------------------------|
|                   | U2212HM<br>· Brightness/Contrast                           | land Onlan Format             | Energy Use                                |                                          |                                      |
|                   |                                                            | Input Color Format            | ▶ RGB                                     |                                          |                                      |
|                   | ] Auto Adjust<br>Input Source                              | Gamma<br>Preset Modes         | PC                                        |                                          |                                      |
| E                 | _                                                          |                               | ▶ Standard                                |                                          |                                      |
|                   |                                                            | Reset Color Settings          |                                           |                                          |                                      |
|                   |                                                            |                               |                                           |                                          |                                      |
|                   |                                                            |                               |                                           |                                          |                                      |
| *                 | Personalize                                                |                               |                                           | V                                        |                                      |
|                   |                                                            |                               |                                           |                                          |                                      |
|                   |                                                            |                               |                                           |                                          |                                      |
|                   | Resolution: 1280x1024@                                     | COUL- M                       |                                           | ×                                        |                                      |
|                   |                                                            |                               | ximum Resolution: 1920x1080@60Hz          |                                          |                                      |
| olor Format Choos | se the RGB option if the mor<br>output setting is not RGB. | nitor is connected to a compu | iter or a DVD using a VGA or DVI cable. ( | noose the YPbPr option if the monitor is | s connected to a DVD by a YPbPr to V |
| Dell              | U2212HM                                                    |                               | Energy Use IIIIIIIIIIIIIIIIIIIIIIIIIIIIII |                                          |                                      |
| 0                 |                                                            | Input Color Format            | ✓ RGB                                     |                                          |                                      |
|                   |                                                            | Gamma                         | YPbPr                                     |                                          |                                      |
| 4                 |                                                            | Preset Modes                  |                                           |                                          |                                      |
|                   | _                                                          | Reset Color Settings          |                                           |                                          |                                      |
|                   |                                                            |                               |                                           | -                                        |                                      |
|                   | -<br>王 Other Settings                                      |                               |                                           | ^                                        |                                      |
| *                 | Personalize                                                |                               |                                           |                                          |                                      |
|                   |                                                            |                               |                                           | <b>×</b>                                 |                                      |
|                   |                                                            |                               |                                           | ×                                        |                                      |
|                   |                                                            |                               |                                           |                                          |                                      |
| (c)               | Resolution: 1280x1024@                                     | 60Hz Ma                       | ximum Resolution: 1920x1080@60Hz          | ×                                        |                                      |
| Allows            | s you to set the color made                                | to PC or MAC                  |                                           |                                          |                                      |
|                   | s you to set the color mode                                | U FU ULIVIAU.                 |                                           |                                          |                                      |
|                   |                                                            |                               |                                           |                                          |                                      |
|                   |                                                            |                               |                                           |                                          |                                      |
|                   |                                                            |                               |                                           |                                          |                                      |
|                   |                                                            |                               |                                           |                                          |                                      |
|                   |                                                            |                               |                                           |                                          |                                      |
|                   |                                                            |                               |                                           |                                          |                                      |
|                   |                                                            |                               |                                           |                                          |                                      |
|                   |                                                            |                               |                                           |                                          |                                      |
|                   |                                                            |                               |                                           |                                          |                                      |
|                   |                                                            |                               |                                           |                                          |                                      |
|                   |                                                            |                               |                                           |                                          |                                      |

| I Modes Value and chalaes Standard, Multimedia, Movie, Game, Text, Color Temperature, of Custom Color. Value and chalaes Standard, Multimedia, Movie, Game, Text, Color Temperature, or Custom Color. I Modes Value and chalaes Standard, Multimedia, Movie, Game, Text, Color Temperature, or Custom Color. I Modes Value and chalaes Standard, Multimedia, Movie, Game, Text, Color Temperature, or Custom Color. I Modes Value and chalaes Standard, Multimedia, Movie, Game, Text, Color Temperature, or Custom Color. I Modes Value and chalaes Standard, Multimedia, Movie, Game, Text, Color Temperature, or Custom Color. I Modes Value and chalaes Standard, Multimedia, Movie, Game, Text, Color Temperature, or Custom Color. I Modes Value and chalaes Standard, Multimedia, Movie, Game, Text, Color Temperature, or Custom Color. I Modes Value and chalaes Standard, Multimedia, Movie, Game, Text, Color Temperature, or Custom Color. I Modes Value and chalaes Standard, Multimedia, Movie, Game, Text, Color Temperature, or Custom Color. I Modes Value and chalaes Standard, Multimedia, Movie, Game, Text, Color Temperature, or Custom Color. I Modes Value and chalaes Standard, Multimedia, Movie, Game, Text, Color Temperature, or Custom Color. I Modes Value and chalaes Standard, Multimedia, Movie, Game, Text, Color Temperature, or Custom Color. I Modes Value and chalaes Standard, Multimedia, Movie, Game, Text, Color Temperature, or Custom Color. I Modes Value and chalaes interventings. This is the default present mode. I Multimedia: Loss color attings field for mathemas intervents. I Multimedia: Loss color attings field for mathemas intervents. I Multimedia: Loss color attings field for mathemas intervents. I Multimedia: Loss color attings field for mathemas intervents. I Multimedia: Loss color attings field for math                                                                                                    |         | Dell U2212HM                                         |                                  | Energy Use                                                               |                                                          |                          |
|----------------------------------------------------------------------------------------------------|---------|------------------------------------------------------|----------------------------------|--------------------------------------------------------------------------|----------------------------------------------------------|--------------------------|
| Imput Surce       Preset Modes       MAC         Imput Surce       Preset Modes       MAC         Imput Surce       Preset Modes       MAC         Imput Surce       Preset Modes       MAC         Imput Surce       Preset Modes       MAC         Imput Surce       Preset Modes       Imput Surce         Imput Surce       Presonalize       Imput Surce         Imput Surce       Maximum Resolution: 1920x1000@60Hz       Imput Surce         Imput Surce       Presonalize       Energy Use filling         Imput Source       Presonalize       Imput Color Format         Imput Source       Presonalize       Standard         Imput Source       Presonalize       Standard         Imput Source       Presonalize       Text         Color Settings       Movie       Game         Imput Source       Text       Color Temperature         Color Settings       Text       Color Temperature         Custom Color       Custom Color       Standard         Imput Source       Text       Color Settings         Imput Source       Text       Color Settings         Imput Source       Text       Color Settings         Imput Source       Text                                                                                                    |         | -;ó- Brightness/Contrast                             | Input Color Format               |                                                                          |                                                          |                          |
| Image: Cotor Settings       Reset Color Settings         Image: Display Settings       Image: Cotor Settings         Image: Display Settings       Image: Cotor Settings         Image: Display Settings                                                                                                    |         | [+] Auto Adjust                                      | Gamma                            | ✓ PC                                                                     |                                                          |                          |
| Display Settings         Image: Display Settings         Personalize         Personalize         Image: Deliver Settings         Personalize         Image: Deliver Settings         Personalize         Image: Deliver Settings         Image: Deliver Settings         Image: Deliver Settings         Image: Deliver Settings         Image: Deliver Settings         Image: Deliver Settings         Image: Deliver Settings         Image: Deliver Settings         Personalize         Image: Deliver Settings         Image: Deliver Settings         Personalize         Image: Deliver Settings         Reset Color Settings         Movie         Color Temperature         Color Temperature         Color Temperature         Color Temperature         Color Temperature         Color Temperature         Color Settings         Maximum Resolution:         1920x1024@60Hz         Maximum Resolution:         1920x1024@60Hz         Maximum Resolution:         1920x1024@60Hz         Maximum Resolution:         1920x1024@60Hz         Maximum                                                                                                    |         | Input Source                                         | Preset Modes                     | MAC                                                                      |                                                          |                          |
| Image: Section is a constrained of a constrained of a constr |         | Color Settings                                       | Reset Color Settings             |                                                                          |                                                          |                          |
| Image: Second lize       Image: Second lize         Image: Second lize       You can choose Standard, Multimedia, Movie, Game, Text, Color Temperature, or Custom Color;         Image: Second lize       Image: Color Format         Image: Second lize       Image: Color Format         Image: Second lize       Image: Color Format         Image: Second lize       Image: Color Format         Image: Second lize       Image: Color Format         Image: Second lize       Image: Color Format         Image: Second lize       Image: Color Format         Image: Second lize       Image: Color Format         Image: Second lize       Image: Color Format         Image: Second lize       Image: Color Format         Image: Second lize       Image: Color Format         Image: Color Settings       Movie         Image: Color Settings       Movie         Image: Color Settings       Image: Color Formature         Color Temperature       Color Temperature         Color Settings       Maximum Resolution: 1920x1000@60Hz         Image: Second lize       Standard: Lize Kolor Settings Ideal for moxies applications:         Image: Color Settings Ideal for moxies applications:       Novie: Loads color settings Ideal for moxies applications:         Image: Color Settings Ideal for moxies applications:       Standard:                                                                                                    |         | Display Settings                                     |                                  |                                                                          | -                                                        |                          |
| Modes       You can choose Standard, Multimedia, Movie, Game, Text, Color Temperature, or Custom Color;         Modes       You can choose Standard, Multimedia, Movie, Game, Text, Color Temperature, or Custom Color;         Image: Standard Multimedia, Movie, Game, Text, Color Temperature, or Custom Color;         Image: Standard Multimedia, Movie, Game, Text, Color Temperature, or Custom Color;         Image: Standard Multimedia, Movie, Game, Text, Color Temperature, or Custom Color;         Image: Standard Gamma         Image: Other Settings         Image: Other Settings         Movie         Image: Other Settings         Image: Other Settings      <                                                                                                    |         | 井 Other Settings                                     |                                  |                                                                          | <b>^</b>                                                 |                          |
| Modes       You can choose Standard, Multimedia, Movie, Game, Text, Color Temperature, or Custom Color;         Dell U2212HM       Energy Use         Imput Color Format       Imput Color Format         Imput Source       Preset Modes         Imput Source       Preset Modes         Imput Source       Preset Modes         Imput Source       Preset Modes         Imput Source       Preset Modes         Imput Source       Preset Modes         Imput Source       Preset Modes         Imput Source       Preset Modes         Imput Source       Preset Modes         Imput Source       Preset Modes         Imput Source       Preset Modes         Imput Source       Preset Modes         Imput Source       Preset Modes         Imput Source       Preset Modes         Imput Source       Color Settings         Movie       Game         Imput Source       Color Temperature         Color Temperature       Color Temperature         Color Temperature       Color Temperature         Color Temperature       Color Temperature         Imput Source       Maximum Resolution:       1920x1080@60Hz         Imput Source       Maximum Resolution:       1920x1080@6                                                                                                    |         | 🗙 Personalize                                        |                                  |                                                                          |                                                          |                          |
| indes       You can choose Standard, Multimedia, Movie, Game, Text, Color Temperature, or Custom Color;         Dell U2212HM       Energy Use         Imput Source       Preset Modes         Imput Source       Preset Modes         Imput Source       Text         Color Temperature       Color Temperature         Color Temperature       Color Temperature         Imput Source       Maximum Resolution: 1920x1000@c0Hz         Imput Source       Maximum Resolution: 1920x1000@c0Hz         Imput Source       Standard: Loads the monitor's default color settings Ideal for molitanedia applications.         Imput Source<                                                                                                    |         |                                                      |                                  |                                                                          | <b>×</b>                                                 |                          |
| Modes       You can choose Standard, Multimedia, Movie, Game, Text, Color Temperature, or Custom Color;         Dell U2212HM       Energy Use         Imput Source       Preset Modes         Imput Source       Preset Modes         Standard       Color Settings         Movie       Movie         Imput Source       Preset Modes         View       Color Settings         Movie       Game         Other Settings       Game         Color Temperature       Color Temperature         Color Settings       Text         Color Temperature       Color Settings         Maximum Resolution:       1920x1080@@0Hz         Standard:       Loads the monitor's default color settings. This is the default preset mode.         Multimedia:       Loads color settings ideal for movie applications.         Movie:       Same:         Same:       Loads color settings ideal for movie applications.         Multimedia:       Loads color settings ideal for movie applications.         Movie:       Loads color settings ideal for movie applications.         Barne:       Loads color settings ideal for movie applications.         Multimedia:       Loads color settings ideal for movie movie applications.         Movie:       Loads default triphtness and sharpne                                                                                                    |         |                                                      |                                  |                                                                          | ✓                                                        |                          |
| t Modes You can choose Standard, Multimedia, Movie, Game, Text, Color Temperature, or Custom Color;                                                                                                    |         |                                                      |                                  |                                                                          |                                                          |                          |
| Dell U2212HM       Energy Use filling                                                                                                    |         | Resolution: 1280x1024                                | @60Hz N                          | aximum Resolution: 1920x1080@60Hz                                        | ×                                                        |                          |
| Dell U2212HM       Energy Use filling                                                                                                    | t Modes | You can choose Standard Mu                           | ltimedia Movie Game Tex          | t Color Temperature or Custom Color                                      |                                                          |                          |
| Brightness/Contrast Input Color Format   Imput Source Preset Modes   Input Source Preset Modes   Color Settings Reset Color Settings   Multimedia   Display Settings   Source Movie   Source Text   Color Temperature   Color Color   Color Settings   Resolution:   1280x1024@60Hz   Maximum Resolution:   1920x1080@60Hz   Standard:   Loads color settings ideal for multimedia applications:   Multimedia:   Color Settings ideal for moxing applications:   Standard:   Loads color settings ideal for moxing applications:   Color remperature:   Text:   Color Settings ideal for moxing applications:   Standard:   Loads color settings ideal for moxing applications:   Color Temperature:   Text:   Color Settings ideal for moxing applications:   Standard:   Loads color settings ideal for moxing applications:   Color Temperature:   Text:   Color Temperature:   Text:   Color Settings ideal for moxing applications:   Standard:   Loads color settings ideal for moxing applications:   Color Temperature:   Text:   Color Temperature:   Text:   Color Settings ideal for moxing applications:   Text:   Color Temperature:   Text:   Color Temperature: <t< td=""><td></td><td></td><td></td><td></td><td></td><td></td></t<>                                                                                                    |         |                                                      |                                  |                                                                          |                                                          |                          |
| ▲uto Adjust       Gamma         Input Source       Preset Modes         ✓ Color Settings       Reset Color Settings         ▲ Color Settings       Movie         →       Other Settings         ✓ Other Settings       Game         ✓ Other Settings       Game         ✓ Personalize       Text         Color Temperature       Custom Color         ✓ Custom Color       Xaximum Resolution: 1920x1080@60Hz         ● Standard: Loads the monitor's default color settings. This is the default preset mode.         • Multimedia: Loads color settings ideal for more applications.         • Movie: Loads color settings ideal for more applications.         • Game: Loads color settings ideal for most gaming applications.         • Color Temperature:         • Color Settings ideal for most gaming applications.         • Standard: Loads color settings ideal for most gaming applications.         • Game: Loads color settings ideal for most gaming applications.         • Color Temperature:         • Color Temperature:         • Color Settings ideal for most gaming applications.         • Color Temperature:         • Color Temperature:         • Color Temperature:         • Color Temperature:         • Color Temperature:         • Color Temperature:                                                                                                    |         |                                                      |                                  | Energy Use                                                               |                                                          |                          |
| Input Source       Preset Modes       ✓ Standard         Color Settings       Reset Color Settings       Multimedia         Display Settings       Movie         Table Other Settings       Game         ✓ Other Settings       Game         ✓ Personalize       Text         Color Temperature       Color Temperature         Custom Color       Custom Color         ✓ Nutlimedia:       Loads color settings ideal for multimedia applications.         Multimedia:       Loads color settings ideal for most gaming applications.         Movie       Same:         Casene:       Loads color settings ideal for rowing text.         Color Temperature:       Text:         Loads color settings ideal for most gaming applications.         * Standard:       Loads color settings ideal for most gaming applications.         * Game:       Loads color settings ideal for most gaming applications.         * Game:       Loads color settings ideal for viewing text.         Color Temperature:       The screen appears warmer with a red/yellow tint with silder set at 5,000K or cooler with blue tint with silder set at 10,000K.                                                                                                    |         | ·                                                    |                                  |                                                                          |                                                          |                          |
| <ul> <li>Color Settings         <ul> <li>■ Display Settings</li> <li>■ Display Settings</li> <li>■ Other Settings</li> <li>■ Other Settings</li> <li>■ Game</li> <li>■ Personalize</li> <li>■ Color Temperature</li> <li>Color Temperature</li> <li>Custom Color</li> </ul> </li> <li>Standard: Loads the monitor's default color settings. This is the default preset mode.</li> <li>■ Multimedia Loads the monitor's default color settings. This is the default preset mode.</li> <li>■ Multimedia: Loads color settings ideal for multimedia applications.</li> <li>■ Standard: Loads the monitor's default color settings. This is the default preset mode.</li> <li>■ Standard: Loads the monitor's default color settings. This is the default preset mode.</li> <li>■ Standard: Loads the monitor's default color settings. This is the default preset mode.</li> <li>■ Standard: Loads color settings ideal for multimedia applications.</li> <li>■ Standard: Loads color settings ideal for most gaming applications.</li> <li>■ Game: Loads color settings ideal for most gaming applications.</li> <li>■ Game: Loads color settings ideal for viewing text.</li> <li>■ Color Temperature: The screen appears warmer with a red/yellow tint with slider set at 5,000K or cooler with blue tint with slider set at 10,000K.</li> </ul>                                                                                                    |         |                                                      |                                  |                                                                          |                                                          |                          |
| Display Settings       Movie         Image: Display Settings       Game         Image: Other Settings       Game         Image: Display Settings       Game         Image: Other Settings       Game         Image: Display Settings       Game         Image: Other Settings       Game         Image: Display Settings       Game         Image: Display Settings       Game         Image: Display Settings       Game         Image: Display Settings       Game         Image: Display Settings       Game         Image: Display Settings       Maximum Resolution: 1920x1080@60Hz         Image: Display Settings Ideal for molie applications.         Multimedia: Loads color settings Ideal for molie applications.         Image: Display Settings Ideal for most gamping applications.         Game: Loads color settings Ideal for most gamping applications.         Game: Loads color settings Ideal for most gamping applications.         Game: Loads color settings Ideal for most gamping applications.         Game: Loads color settings Ideal for most gamping applications.         Game: Loads color settings Ideal for most gamping applications.         Game: Loads color settings Ideal for most gamping applications.         Game: Loads color settings Ideal for most gamping applications.         Game: Loads color                                                                                                    |         |                                                      |                                  |                                                                          |                                                          |                          |
| Image: Conter Settings       Game         Text       Color Temperature         Custom Color       Custom Color         Image: Custom Color       Maximum Resolution: 1920x1080@60Hz         Image: Standard: Loads the monitor's default color settings. This is the default preset mode.         Multimedia: Loads color settings ideal for multimedia applications.         Image: Standard: Loads color settings ideal for movie applications.         Image: Standard: Loads color settings ideal for movie applications.         Image: Standard: Loads color settings ideal for movie applications.         Image: Standard: Loads color settings ideal for movie applications.         Image: Standard: Loads color settings ideal for movie applications.         Image: Standard: Loads color settings ideal for movie applications.         Image: Loads color settings ideal for movie applications.         Image: Loads color settings ideal for viewing text.         Image: Loads color settings ideal for viewing text.         Image: Loads color settings ideal for viewing text.         Image: Loads color settings ideal for viewing text.         Image: Loads color settings ideal for viewing text.         Image: Color Temperature: The screen appears warmer with a red/yellow tint with slider set at 5,000K or cooler with blue tint with slider set at 10,000K.                                                                                                    |         |                                                      | Reset Color Settings             |                                                                          |                                                          |                          |
| Yersonalize       Text         Color Temperature       Custom Color         Custom Color       Maximum Resolution: 1920x1080@60Hz         Standard: Loads the monitor's default color settings. This is the default preset mode.       Multimedia: Loads color settings ideal for multimedia applications.         Multimedia: Loads color settings ideal for movit applications.       Game: Loads color settings ideal for movit gaming applications.         Text: Loads default brightness and sharpness settings ideal for viewing text.       Color Temperature: The screen appears warmer with a red/yellow tint with slider set at 5,000K or cooler with blue tint with slider set at 10,000K.                                                                                                    |         |                                                      |                                  |                                                                          |                                                          |                          |
| Color Temperature<br>Custom Color<br>Custom Color<br>Resolution: 1280x1024@60Hz Maximum Resolution: 1920x1080@60Hz<br>Standard: Loads the monitor's default color settings. This is the default preset mode.<br>Multimedia: Loads color settings ideal for multimedia applications.<br>Movie: Loads color settings ideal for movie applications.<br>Movie: Loads color settings ideal for most gaming applications.<br>Text: Loads default brightness and sharpness settings ideal for viewing text.<br>Color Temperature: The screen appears warmer with a red/yellow tint with slider set at 5,000K or cooler with blue tint with slider set at 10,000K.                                                                                                    |         |                                                      |                                  |                                                                          | <b>^</b>                                                 |                          |
| Custom Color         Custom Color         Maximum Resolution:       1920x1080@60Hz         Custom Color settings ideal for movie applications.         Came:       Loads color settings ideal for movie applications.         Text:       Loads default brightness and sharpness settings ideal for viewing text.         Color Temperature:       The screen appears warmer with a red/yellow tint with slider set at 5,000K or cooler with blue tint with slider set at 10,000K.                                                                                                    |         | Personalize                                          |                                  |                                                                          | ×                                                        |                          |
| <ul> <li>Resolution: 1280x1024@60Hz Maximum Resolution: 1920x1080@60Hz</li> <li>Standard: Loads the monitor's default color settings. This is the default preset mode.</li> <li>Multimedia: Loads color settings ideal for multimedia applications.</li> <li>Movie: Loads color settings ideal for movie applications.</li> <li>Game: Loads color settings ideal for movie gaming applications.</li> <li>Text: Loads default brightness and sharpness settings ideal for viewing text.</li> <li>Color Temperature: The screen appears warmer with a red/yellow tint with slider set at 5,000K or cooler with blue tint with slider set at 10,000K.</li> </ul>                                                                                                    |         |                                                      |                                  |                                                                          |                                                          |                          |
| <ul> <li>Standard: Loads the monitor's default color settings. This is the default preset mode.</li> <li>Multimedia: Loads color settings ideal for multimedia applications.</li> <li>Movie: Loads color settings ideal for movie applications.</li> <li>Game: Loads color settings ideal for most gaming applications.</li> <li>Text: Loads default brightness and sharpness settings ideal for viewing text.</li> <li>Color Temperature: The screen appears warmer with a red/yellow tint with slider set at 5,000K or cooler with blue tint with slider set at 10,000K.</li> </ul>                                                                                                    |         |                                                      |                                  | Custom Color                                                             | ✓                                                        |                          |
| <ul> <li>Standard: Loads the monitor's default color settings. This is the default preset mode.</li> <li>Multimedia: Loads color settings ideal for multimedia applications.</li> <li>Movie: Loads color settings ideal for movie applications.</li> <li>Game: Loads color settings ideal for most gaming applications.</li> <li>Text: Loads default brightness and sharpness settings ideal for viewing text.</li> <li>Color Temperature: The screen appears warmer with a red/yellow tint with slider set at 5,000K or cooler with blue tint with slider set at 10,000K.</li> </ul>                                                                                                    |         |                                                      |                                  |                                                                          | ×                                                        |                          |
| <ul> <li>Multimedia: Loads color settings ideal for multimedia applications.</li> <li>Movie: Loads color settings ideal for movie applications.</li> <li>Game: Loads color settings ideal for most gaming applications.</li> <li>Text: Loads default brightness and sharpness settings ideal for viewing text.</li> <li>Color Temperature: The screen appears warmer with a red/yellow tint with slider set at 5,000K or cooler with blue tint with slider set at 10,000K.</li> </ul>                                                                                                    |         | (     Resolution: 1280x1024                          | @60Hz N                          | aximum Resolution: 1920x1080@60Hz                                        |                                                          |                          |
| <ul> <li>Movie: Loads color settings ideal for movie applications.</li> <li>Game: Loads color settings ideal for most gaming applications.</li> <li>Text: Loads default brightness and sharpness settings ideal for viewing text.</li> <li>Color Temperature: The screen appears warmer with a red/yellow tint with slider set at 5,000K or cooler with blue tint with slider set at 10,000K.</li> </ul>                                                                                                    |         | Standard: Loads the mo     Multimedia: Loads color   | onitor's default color settings. | This is the default preset mode.                                         |                                                          |                          |
| <ul> <li>Text: Loads default brightness and sharpness settings ideal for viewing text.</li> <li>Color Temperature: The screen appears warmer with a red/yellow tint with slider set at 5,000K or cooler with blue tint with slider set at 10,000K.</li> </ul>                                                                                                    |         | <ul> <li>Movie: Loads color setting</li> </ul>       | ngs ideal for movie applicatio   | ns.                                                                      |                                                          |                          |
|                                                                                                    |         | Text: Loads default bright     Color Temperature: Th | htness and sharpness settings    | ideal for viewing text.<br>h a red/vellow tint with slider set at 5 000k | or cooler with blue tint with slider set at 10 000K      |                          |
| • Custom Color: Allows you to manually adjust the color settings. Press the adjust the buttons to adjust the three colors (R, G, B) values and create your own preset color                                                                                                    |         |                                                      |                                  |                                                                          |                                                          |                          |
|                                                                                                    |         | Custom Color: Allows y                               | ou to manually adjust the col    | or settings. Press the and and butto                                     | is to adjust the three colors (R, G, B) values and creat | te your own preset color |
|                                                                                                    |         |                                                      |                                  |                                                                          |                                                          |                          |
|                                                                                                    |         |                                                      |                                  |                                                                          |                                                          |                          |
|                                                                                                    |         |                                                      |                                  |                                                                          |                                                          |                          |
|                                                                                                    |         |                                                      |                                  |                                                                          |                                                          |                          |
|                                                                                                    |         |                                                      |                                  |                                                                          |                                                          |                          |
|                                                                                                    |         |                                                      |                                  |                                                                          |                                                          |                          |
|                                                                                                    |         |                                                      |                                  |                                                                          |                                                          |                          |
|                                                                                                    |         |                                                      |                                  |                                                                          |                                                          |                          |

|                    | Dell U2212HM                                                    | Energy Use IIIIIIIIIIIIIIIIIIIIIIIIIIIIIIIIIII                                                                    |
|--------------------|-----------------------------------------------------------------|----------------------------------------------------------------------------------------------------|
|                    | - p- Brightness/Contrast Input Color Format                     |                                                                                                    |
|                    | 💽 Auto Adjust Gamma                                             |                                                                                                    |
|                    | Input Source Preset Modes                                       | Standard                                                                                                    |
|                    | Color Settings Reset Color Settings                             | Multimedia                                                                                                    |
|                    | Display Settings                                                | Movie                                                                                                    |
|                    | 井 Other Settings                                                | Game                                                                                                    |
|                    | ★ Personalize                                                   | Text                                                                                                    |
|                    |                                                                 | Color Temperature                                                                                                 |
|                    |                                                                 | Custom Color                                                                                                    |
|                    |                                                                 |                                                                                                    |
|                    | (Em) Resolution: 1280x1024@60Hz                                 | Maximum Resolution: 1920x1080@60Hz                                                                                |
|                    | Dell U2212HM                                                    |                                                                                                    |
|                    | فر: Brightness/Contrast Input Color Format                      | Energy Use 1000000000000000000000000000000000000                                                                  |
|                    | Imput Color Pormat           Imput Color Pormat           Gamma |                                                                                                    |
|                    | Find Source Preset Modes                                        | 10000K                                                                                                    |
|                    |                                                                 | 9300К                                                                                                    |
|                    |                                                                 | 7500К                                                                                                    |
|                    | Display Settings                                                |                                                                                                    |
|                    |                                                                 | 6500K                                                                                                    |
|                    | ★ Personalize                                                   | 5700K                                                                                                    |
|                    |                                                                 |                                                                                                    |
|                    |                                                                 | 5000K                                                                                                    |
|                    |                                                                 |                                                                                                    |
|                    |                                                                 |                                                                                                    |
| le                 | This feature can shift the color of the video image to green a  | n or purple. This is used to adjust the desired flesh tone color. Use 🖍 or 🚩 to adjust the hue from '0' to '100'. |
|                    | Press to increase the green shade of the video image.           | 2.                                                                                                    |
|                    | Press to increase the purple shade of the video image.          |                                                                                                    |
|                    | ress to increase the purple shade of the video image.           | e.                                                                                                    |
| uration            | NOTE: Hue adjustment is available only for the video input.     |                                                                                                    |
| turation           | This feature can adjust the color saturation of the video ima   | nage. Use or v to adjust the saturation from '0' to '100'.                                                        |
|                    | Press to increase the monochrome appearance of the v            | e video image                                                                                                    |
|                    |                                                                 |                                                                                                    |
|                    | Press to increase the colorful appearance of the video          | o image.                                                                                                    |
|                    | NOTE: Saturation adjustment is available only for the video     | so input.                                                                                                    |
|                    |                                                                 |                                                                                                    |
| set Color Settings | Reset your monitor color settings to the factory settings.      |                                                                                                    |
| set Color Settings |                                                                 |                                                                                                    |

|   |                        | Dell U2212HM                                                                                                    |                                       | Energy Use ###################################                                      |  |  |  |
|---|------------------------|----------------------------------------------------------------------------------------------------|---------------------------------------|-------------------------------------------------------------------------------------|--|--|--|
|   |                        | - oʻ- Brightness/Contrast                                                                                                    | Aspect Ratio                          | ▶ Wide 16:9                                                                         |  |  |  |
|   |                        | [+] Auto Adjust                                                                                                    | Horizontal Position                   | ▶ 50                                                                                |  |  |  |
|   |                        | Input Source                                                                                                    | Vertical Position                     | ▶ 50                                                                                |  |  |  |
|   |                        | Color Settings                                                                                                    | Sharpness                             | ▶ 50                                                                                |  |  |  |
|   |                        | Display Settings                                                                                                    | Pixel Clock                           | ▶ 50                                                                                |  |  |  |
|   |                        | 井 Other Settings                                                                                                    | Phase                                 | ► 57 <b>^</b>                                                                       |  |  |  |
|   |                        | 🗙 Personalize                                                                                                    | Dynamic Contrast                      |                                                                                     |  |  |  |
|   |                        |                                                                                                    | Reset Display Settings                |                                                                                     |  |  |  |
|   |                        |                                                                                                    |                                       | →                                                                                   |  |  |  |
|   |                        |                                                                                                    |                                       |                                                                                     |  |  |  |
|   |                        | (E) Resolution: 1280x1024                                                                                                    | D60Hz Ma                              | aximum Resolution: 1920x1080@60Hz                                                   |  |  |  |
|   | Aspect Ratio           | Adjust the image ratio as Wide 1                                                                                                    | 6:9, 4:3 or 5:4.                      |                                                                                     |  |  |  |
|   | Horizontal Position    |                                                                                                    |                                       |                                                                                     |  |  |  |
|   |                        | Use the or to adjust                                                                                                    | the image left or right. Minim        | num is '0' (-). Maximum is '100' (+).                                               |  |  |  |
|   | Vertical Position      | Use the or to adjust                                                                                                    | the image up or down. Minim           | num is '0' (-). Maximum is '100' (+).                                               |  |  |  |
|   |                        | Use the or to adjust the image up or down. Minimum is '0' (-). Maximum is '100' (+).                                                       |                                       |                                                                                     |  |  |  |
|   | Sharpness              |                                                                                                    | -                                     |                                                                                     |  |  |  |
|   |                        | This feature can make the imag                                                                                                    |                                       |                                                                                     |  |  |  |
|   | Pixel Clock            | The Phase and Pixel Clock adjustments allow you to adjust your monitor to your preference.<br>Use the or to adjust for best image quality. |                                       |                                                                                     |  |  |  |
|   |                        |                                                                                                    |                                       |                                                                                     |  |  |  |
|   |                        |                                                                                                    |                                       |                                                                                     |  |  |  |
|   | Phase                  | If satisfactory results are not ob                                                                                                    | tained using the Phase adjust         | tment, use the Pixel Clock (coarse) adjustment and then use Phase (fine), again.    |  |  |  |
|   |                        | NOTE: Pixel Clock and Phase A                                                                                                    |                                       | e for the "VGA" input.                                                              |  |  |  |
|   | Dynamic Contrast       | Dynamic Contrast adjusts the co<br>Push the Dutton to select the                                                                           | ontrast ratio to 2M:1.                | "Off" .                                                                             |  |  |  |
|   |                        |                                                                                                    | , , , , , , , , , , , , , , , , , , , |                                                                                     |  |  |  |
|   |                        | NOTE: Dynamic Contrast pro                                                                                                    | ovides higher contrast if yo          | ou choose Game preset or Movie Preset.                                              |  |  |  |
|   | Reset Display Settings | Select this option to restore defa                                                                                                    |                                       |                                                                                     |  |  |  |
| 븊 | Other Settings         | Select this option to adjust the s                                                                                                    | settings of the OSD, such as, t       | the languages of the OSD, the amount of time the menu remains on screen, and so on. |  |  |  |
|   |                        |                                                                                                    |                                       |                                                                                     |  |  |  |
|   |                        |                                                                                                    |                                       |                                                                                     |  |  |  |
|   |                        |                                                                                                    |                                       |                                                                                     |  |  |  |
|   |                        |                                                                                                    |                                       |                                                                                     |  |  |  |
|   |                        |                                                                                                    |                                       |                                                                                     |  |  |  |
|   |                        |                                                                                                    |                                       |                                                                                     |  |  |  |
|   |                        |                                                                                                    |                                       |                                                                                     |  |  |  |
|   |                        |                                                                                                    |                                       |                                                                                     |  |  |  |
|   |                        |                                                                                                    |                                       |                                                                                     |  |  |  |
| 1 | I                      | 1                                                                                                    |                                       |                                                                                     |  |  |  |

| Image: image: image: |                   | Dell U2212HM                                                                                                    |                             | Energy Use IIIIIIIIIIIIIIIIIIIIIIIIIIIIIIIIIII |                                                                                                |  |  |
|----------------------------------------------------------------------------------------------------|-------------------|----------------------------------------------------------------------------------------------------|-----------------------------|------------------------------------------------|------------------------------------------------------------------------------------------------|--|--|
| Image: International States Transmission (States (States (State |                   | -)o. Brightness/Contrast                                                                                                    | Language                    | ▶ English                                      |                                                                                                |  |  |
| Larguage       The larguage castor is to set the OSD diskter to one of the eqit larguages (Eqitable Equiparts) (Equiparts) (Equiparts)          |                   | [+] Auto Adjust                                                                                                    | Menu Transparency           | ▶ 20                                           |                                                                                                |  |  |
| Image: Image: |                   | Input Source                                                                                                    | Menu Timer                  | ▶ 20 s                                         |                                                                                                |  |  |
| Image: Set in the set in the CDD by Set in the CDD by Set in the CDD by Set in the Set in the Set in  |                   | Color Settings                                                                                                    | Menu Lock                   | ▶ Unlock                                       |                                                                                                |  |  |
| Image: Second loss       Presenable       Decode in presenable       Decode in presenable         Image: Decode in the image: Second loss       Read All definings       Decode in the image: Second loss       Read All definings         Image: Decode in the image: Second loss       Read All definings       Decode in the image: Second loss       Read All definings         Image: Decode in the second loss       Read All definings       Decode in the image: Second loss       Read All definings         Image: Decode in the second loss       Read All definings       Decode in the image: Second loss       Read All definings         Image: Decode in the second loss       Read All definings       Decode in the image: Second loss       Read All definings         Image: Decode in the second loss       Read All definings       Decode inter intervent intervent                                                                                                    |                   | Display Settings                                                                                                    | Menu Rotation               |                                                |                                                                                                |  |  |
| Image: Display of the language option is to set the OSD display to ene of the right languages (Figlieht, Expand, Francis, Deutsch, Bruzilian Purtugese, Russim, Simplified Chinese and Japannee).         Minu Transparency       Select this option to change the menu transparency by gressing and and buffors (min. 07 max: 100).         Menu Transparency       Select this option to change the menu transparency by gressing and and buffors (min. 07 max: 100).         Menu Transparency       Select this option to change the menu transparency by gressing and and buffors (min. 07 max: 100).         Menu Transparency       Select this option to adjust the sider in 1 second increments, from 5 to 60 seconds.         Menu Tone       Controls user access to adjustments. When Look is selected, no user adjustments are alloved. All buffors are looked.         Menu Look       Controls user access to adjustments. When Look is selected, no user adjustments are alloved. No buffors on too;         Menu Relation       Relation the COSD by 00 digrees caunified addivies. You can adjust the menu accerding to year Dealogs fittights.         Menu Relation       Relation the COSD by 00 digrees caunified addivies. You can adjust the menu accerding to year Dealogs fittights.         DDP/CI       Display defining humin Look is all addivies. You can adjust the menu accerding to year menu.         Display defining humin Look       Ferency Use Ittilitettiftettiftettiftettiftettiftettiftettiftettiftettiftettiftettiftettiftettiftettiftettiftettiftettiftettiftettiftettiftettiftettiftettiftettiftettiftettiftettiftettiftettiftiftettiftiftettiftettiftettiftettiftettiftettiftettif                                                                                                    |                   | transformed Contract Contract | Energy Smart                | ▶ Off                                          | ▲ · · · · · · · · · · · · · · · · · · ·                                                        |  |  |
| LOD Conditioning i blaskie       Rest All Stepping         Field of Stepping       Rest All Stepping         Language       The longuage reptine is in set the OSD delige to one of the delight longuages (Friging F. Fepand J. France). Financial Retriguese, Russian, Simplified Chinese and Japaneou).         Meru Transparenzy       Salest this option to change the meru transparenzy by pressing i and i and i bustoms (rmin: 0 / max 100).         Meru Transparenzy       Salest this option to change the meru transparenzy by pressing i and i and i bustoms (rmin: 0 / max 100).         Meru Transparenzy       Salest this option to change the meru transparenzy by pressing i and i and i bustoms (rmin: 0 / max 100).         Meru Transparenzy       Color of the obstom to delight the differ and sche after the tast time you pressed a bustom.         Justom Transparenzy       Color of the obstom to delight the differ and sche after the tast time you pressed a bustom.         Justom Transparenzy       Color of the obstom to delight the differ and sche after the tast time you pressed a bustom.         Justom Transparenzy       Color of the obstom to delight the differ and sche after the tast time you pressed a bustom.         Meru Lock       Color of the obstom to delight the differ and base differ the base of the obstom above oper change or to to sche the obstom the obstom to delight the bustom above oper change or to to sche the obstom to the obstom the obstom the obstom the obstom to the obstom above oper change or to to sche the obstom to to sche the obstom to the obstom the obstom to the obstom the obstom to the obstom the obstom the obstom th                                                                                                    |                   | 🛨 Personalize                                                                                                    | Power Save Audio            | ▶ Off                                          |                                                                                                |  |  |
| Resolution:       1200/1024(50Hz       Name       Name       Name         Language       The language option is to sel the DSD display to one of the sight languages (English, Expand, Francish, Deutsch, Brazilian Portuguese, Bussian, Simplified Chinese and Japanese).         Menu Transparency       Select this option to change the menu transparency by pressing and and and and and and and and and and                                                                                                    |                   |                                                                                                    | DDC/CI                      | ▶ Enable                                       |                                                                                                |  |  |
| Image: Instrume       Image: Instrume       Image: Image:                    |                   |                                                                                                    | LCD Conditioning            | ▶ Disable                                      | →                                                                                              |  |  |
| Language       The language option is to set the OSD display to one of the sight languages (Frightish, Espanot, Francish, Beutlish, Rovilian Portuguese, Russien, Simplified Chinese and Japaneso).         Menu Transparency       Select this option to change the menu transparency by pressing and in and buttons (mit: 0 / max: 100).         Menu Timer       OSD Hold Time: Sisk the length of time the OSD will remain active after the last time you pressed a button.         Use the in and adjustments: When to adjust the side in 1 second increments; from 5 to 60 seconds.         Menu Lock       Controls user access to adjustments: when to button adjust the side in a second increments; from 5 to 60 seconds.         Menu Rotation       Retext function - Littler soft lock (through OSD menu) or hard lock (Press and hold the button above power button for 10 sec).         Munu Rotation       Retext on to apply suffiging that consume less energy.         Power Save Audio       To turn on or off Audio Power during Power Save mede.         DDC/Cl       Del/Cl (Diplay Data Channel/Command Interface) allows your monitor parameters (brightness, color balance etc) to be adjustable via software on your computer. You can disable this feature by existing That consume less energy.         DDC/Cl       Diplay Settings         Menu Tange Schulz       Menu Tange Schulz         DDC/Cl       Diplay Settings         Mark digits       Menu Tange Schulz         Menu Tange Schulz       Menu Tange Schulz         DDC/Cl (Diplay Data Channel/Com                                                                                                    |                   |                                                                                                    | Factory Reset               | Reset All Settings                             |                                                                                                |  |  |
| Meriu Transparency       Select this option to change the menu transparency by pressing and and and an anti-active after the last time you pressed a buttor.         Meriu Timer       GSD Held Time: Sets the length of time the GSD will remain active after the last time you pressed a buttor.         Use the Arrier of the Logits of time the GSD will remain active after the last time you pressed a buttor.         Use the Arrier of the Logits of time the GSD will remain active after the last time you pressed a buttor.         Use the Arrier of the Logits of time the GSD will remain active after the last time you pressed a buttor.         Nerve Lock         Contrast function.         Norre:         Line of the of the Logits of time the GSD will remain active after the last time you pressed a buttor.         Norre:         Line of the of the Logits of the Logits of the last on allows power button for 10 sec).         Meru Rotation         Restars the GSD by 90 degrees counter -clockwise. You can adjust the menu according to your Explay Botalato.         Energy Smart         Power Save Audio         DC/CI (Display Data Channel/Command Interface) allows your monitor parameters (brightness, color balance otc) to be adjustable via software on your computer. You can distable this feature by software on your computer. You can distable this feature by software on your computer. You can distable this feature by software on your computer. You can distable this feature by software on your computer. You can distable this feature by software on your computer. You can distable this feature by softwar                                                                                                    |                   | Resolution: 1280x1024@                                                                                                    | 960Hz                       | Maximum Resolution: 1920x1080@60Hz             |                                                                                                |  |  |
| Select this option to change the menu transparency by pressing and a buttons (min: 0 / max: 100).         Meru Timer       OSD Hold Time: Sets the length of time the OSD will remain active after the list time you pressed a button.         Use the a of a button to adjust the slider in 1 second increments, from 5 to 60 seconds.       Image: Contrast of Contrast of Contrast                                                                       | Language          | The language option is to set the                                                                                                    | OSD display to one of the   | e eight languages (English, Espanol, Franca    | is, Deutsch, Brazilian Portuguese, Russian, Simplified Chinese and Japanese).                  |  |  |
| Menu Timer     OSD Hold Time: Sets the length of time the OSD will remain active after the last time you pressed a button.       Use the lock     Ise the lock and lock the sider in 1 second increments, from 5 to 60 seconds.       Menu Lock     Controls user access to adjustments. When Lock is selected, no user adjustments are allowed. All buttons are locked.       Monu Rotation     Rotatos the OSD by 90 degrees counter-clockwise. You can adjust the menu according to your Disease Rotation.       Energy Smart     Select on to apply settings that consume less energy.       Power Save Audio     To turn on or off Audio Power Save mode.       DDC/Cl     Diplay Data Channel/Command Interface) allows your monitor parameters (brightness, color balance etc) to be adjustable via software on your computer. You can disable this feature by enable the feature of these lock in the feature of them Fordation       DDC/Cl     Diplay Data Channel/Command Interface) allows your monitor.       Final Bis feature or best user experience and optimum performance of your monitor.       Via Color Settings     Menu Fordation       Power Save Audio     Display Settings       DDC/Cl     Display Settings       Menu Fordation     Fenergy Use Illititititititititititititititititititi                                                                                                    | Menu Transparency | Select this option to change the m                                                                                                    | nenu transparency by pre    | ssing and 💟 buttons (min: 0 / ma               | ax: 100).                                                                                      |  |  |
| Menu Lock       Controls user access to adjustments. When Lock is selected, no user adjustments are allowed. All buttons are locked.         NOTE:<br>Lock function – Either soft lock (through OSD menu) or hard lock (Press and hold the button above power button for 10 sec).<br>Unlock function – Only hard unlock (Press and hold the button above power button for 10 sec).         Meru Rotation       Rotates the OSD by 90 degrees counter-clockwike. You can adjust the menu according to your Display Relation.         Energy Smart       Select on to apply settings that consume less energy.         Power Save Audio       To turn on or off Audio Power during Power Save mode.         DDC/CI       DDDC/CI (Display Data Channel/Command Interface) allows your monitor parameters (brightness, color balance etc) to be adjustable via software on your computer. You can disable this feature by selecting "Datable".         Energy User       Energy User         DDC/CI       DDD by basit Contrast         Energy User       Energy User         Menu Koation       Energy User         Menu Koation       Energy User         DDC/CI       Display Settings         Menu Lock       Menu Lock         Display Settings       Energy Smart         Personalize       Power Save Audio         DDC/CI       Display Settings         Personalize       Power Save Audio         DDC/CI       Enable his feature         Power S                                                                                                    | Menu Timer        | OSD Hold Time: Sets the length o                                                                                                    | of time the OSD will remain | n active after the last time you pressed a b   | utton.                                                                                         |  |  |
| Lock function – Either soft lock (through 05D menu) or hard lock (Press and hold the button above power button for 10 sec).         Menu Rotation       Rotates the OSD by 90 degrees counter-dockwise. You can adjust the menu according to your <u>Display Rotation</u> .         Energy Smart       Select on to apply settings that consume less energy.         Power Save Audio       To turn on or off Audio Power during Power Save mode.         DC/CI       DDC/CI (Display Data Channel/Command Interface) allows your monitor parameters (brightness, color balance etc) to be adjustable via software on your computer. You can disable this feature by selecting "Disable".         Power Save Audio       DDC/CI (Display Data Channel/Command Interface) allows your monitor.         DDC/CI       Display Botto Contrast       Language         Imput Source       Menu Transparency.         Power Satings       Menu Lock         Display Settings       Menu Lock         Display Settings       Menu Lock         Display Settings       Menu Lock         Personalize       Presonalize       Power Save Audio         DDC/CI       Color Settings       Menu Lock         Display Settings       Menu Lock       Imput Source         Personalize       Presonalize       Presonalize         Power Save Audio       Doc/ci       Energy Biable         Display Settings       Energy Smart                                                                                                    |                   |                                                                                                    |                             |                                                |                                                                                                |  |  |
| Energy Smart Select on to apply settings that consume less energy. Power Save Audio DDC/CI (Display Data Channel/Command Interface) allows your monitor parameters (brightness, color balance etc) to be adjustable via software on your computer. You can disable this feature by selecting "Disable". Energy Use []                                                                                                    |                   | Lock function - Either soft lock (t                                                                                                    |                             |                                                | ower button for 10 sec).                                                                       |  |  |
| Power Save Audio       To turn on or off Audio Power during Power Save mode.         DDC/CI       DDC/CI (Display Data Channel/Command Interface) allows your monitor parameters (brightness, color balance etc) to be adjustable via software on your computer. You can disable this feature by selecting "Displable".         DDC/CI       DDC/CI (Display Data Channel/Command Interface) allows your monitor parameters (brightness, color balance etc) to be adjustable via software on your computer. You can disable this feature by selecting "Displable".         Dell U2212HM       Energy Use [[[[[IIIIIIIIIIIIIIIIIIIIIIIIIIIIIIII                                                                                                    | Menu Rotation     | Rotates the OSD by 90 degrees co                                                                                                    | ounter-clockwise. You can   | adjust the menu according to your Display      | <u>y Rotation</u> .                                                                            |  |  |
| DDC/CI       Display Data Channel/Command Interface) allows your monitor parameters (brightness, color balance etc) to be adjustable via software on your computer. You can disable this feature by selecting "Disable". Enable this feature for best user experience and optimum performance of your monitor.         Del/U2212HM       Energy Use ###################################                                                                                                    | Energy Smart      | Select on to apply settings that co                                                                                                    | onsume less energy.         |                                                |                                                                                                |  |  |
| selecting "Disable".<br>Enable this feature for best user experience and optimum performance of your monitor.<br>Dell U2212HM Energy Use     Imput Source Imput Source   Imput Source Menu Transparency   Imput Source Menu Transparency   Imput Source Menu Lock   Display Settings Menu Rotation   Imput Source Fersonalize   Power Save Audio Power Save Audio   DOC/Cl Imput Source   Imput Source Fersonalize   Personalize Power Save Audio   Imput Source Fersonalize                                                                                                    | Power Save Audio  | To turn <b>on</b> or <b>off</b> Audio Power dur                                                                                                    | ring Power Save mode.       |                                                |                                                                                                |  |  |
| Brightness/Contrast Language   Input Source Menu Transparency   Input Source Menu Timer   Color Settings Menu Lock   Display Settings Menu Rotation   Imput Source Energy Smart   Personalize Power Save Audio   DDC/Cl ✓ Enable   LCD Conditioning Disable   Factory Reset V                                                                                                    |                   | selecting "Disable".                                                                                                    |                             |                                                | r balance etc) to be adjustable via software on your computer. You can disable this feature by |  |  |
| Input Source Menu Transparency   Input Source Menu Timer   Color Settings Menu Lock   Display Settings Menu Rotation   Imput Source Energy Smart   Imput Source Power Save Audio   Imput Source Imput Source   Imput Source Power Save Audio   Imput Source Imput Source   Imput Source Imput Source                                                                                                    |                   | Dell U2212HM                                                                                                    |                             | Energy Use IIIIIIIIIIIIIIIIIIIIIIIIIIIIIIIIIII |                                                                                                |  |  |
| Input Source Menu Timer   Color Settings Menu Lock   Display Settings Menu Rotation                                                                                                    |                   | -o- Brightness/Contrast                                                                                                    | Language                    |                                                |                                                                                                |  |  |
| Color Settings Menu Lock   Display Settings Menu Rotation     Color Settings     Energy Smart     Power Save Audio     DDC/Cl     ✓ Enable     LCD Conditioning     Disable                                                                                                    |                   | [+] Auto Adjust                                                                                                    | Menu Transparency           |                                                |                                                                                                |  |  |
| Display SettingsMenu Rotation➡ Other SettingsEnergy Smart★ PersonalizePower Save AudioDDC/Cl✓ EnableLCD ConditioningDisableFactory Reset✓                                                                                                    |                   | Input Source                                                                                                    | Menu Timer                  |                                                |                                                                                                |  |  |
| Image: Settings Energy Smart   Image: Personalize Power Save Audio   DDC/Cl ✓ Enable   LCD Conditioning Disable   Factory Reset ✓                                                                                                    |                   | 🔥 Color Settings                                                                                                    | Menu Lock                   |                                                |                                                                                                |  |  |
| ▶ Personalize       Power Save Audio         DDC/Cl       ✓ Enable         LCD Conditioning       Disable         Factory Reset       ✓                                                                                                    |                   | Display Settings                                                                                                    | Menu Rotation               |                                                |                                                                                                |  |  |
| DDC/CI  Conditioning Disable Factory Reset                                                                                                    |                   |                                                                                                    | Energy Smart                |                                                | <b>^</b>                                                                                       |  |  |
| LCD Conditioning     Disable       Factory Reset                                                                                                    |                   | 🛨 Personalize                                                                                                    | Power Save Audio            |                                                |                                                                                                |  |  |
| Factory Reset                                                                                                    |                   |                                                                                                    | DDC/CI                      | ✓ Enable                                       |                                                                                                |  |  |
|                                                                                                    |                   |                                                                                                    | LCD Conditioning            | Disable                                        | $\checkmark$                                                                                   |  |  |
| Resolution: 1280x1024@60Hz Maximum Resolution: 1920x1080@60Hz                                                                                                    |                   |                                                                                                    | Factory Reset               |                                                |                                                                                                |  |  |
|                                                                                                    |                   | Resolution: 1280x1024@                                                                                                    | 60Hz                        | Maximum Resolution: 1920x1080@60Hz             | ×                                                                                              |  |  |

| LCD Conditioning          |                                                                                                    |                                                                                      |                                                      |                                  | o rup. You can anable this feat |                            |
|---------------------------|----------------------------------------------------------------------------------------------------|--------------------------------------------------------------------------------------|------------------------------------------------------|----------------------------------|---------------------------------|----------------------------|
| LCD Conditioning          | Helps reduce minor cases of im                                                                                                    | nage retention. Depending of                                                         | on the degree of image retention, the                | program may take some time to    | o fun. fou can enable this leat | ure by selecting "Enable". |
|                           | Dell U2212HM                                                                                                    |                                                                                      | Energy Use                                           | 00000                            |                                 |                            |
|                           | - Č- Brightness/Contrast                                                                                                    | Language                                                                             |                                                      |                                  |                                 |                            |
|                           | [+] Auto Adjust                                                                                                    | Menu Transparency                                                                    |                                                      |                                  |                                 |                            |
|                           | → Input Source                                                                                                    | Menu Timer                                                                           |                                                      |                                  |                                 |                            |
|                           | Color Settings                                                                                                    | Menu Lock                                                                            |                                                      |                                  |                                 |                            |
|                           | Display Settings                                                                                                    | Menu Rotation                                                                        |                                                      | _                                |                                 |                            |
|                           |                                                                                                    | Energy Smart                                                                         |                                                      | ^                                |                                 |                            |
|                           | ★ Personalize                                                                                                    | Power Save Audio                                                                     |                                                      |                                  |                                 |                            |
|                           |                                                                                                    | DDC/CI                                                                               |                                                      | ×                                |                                 |                            |
|                           |                                                                                                    | LCD Conditioning                                                                     | Enable                                               | <b>→</b>                         |                                 |                            |
|                           |                                                                                                    | Factory Reset                                                                        | V Disable                                            |                                  |                                 |                            |
|                           | Resolution: 1280x1024                                                                                                    | 1@60Hz                                                                               | Maximum Resolution: 1920x1080@                       | 60Hz                             |                                 |                            |
|                           |                                                                                                    | _                                                                                    | -                                                    |                                  |                                 |                            |
| Factory Reset             | Reset all OSD settings to the fa                                                                                                    | actory preset values                                                                 |                                                      |                                  |                                 |                            |
| Factory Reset Personalize | Reset all OSD settings to the fa                                                                                                    |                                                                                      | t", "Auto Adjust", "Input Source", "As               | pect Ratio", "Menu Rotation", an | nd set as shortcut key.         |                            |
|                           |                                                                                                    |                                                                                      | t", "Auto Adjust", "Input Source", "As<br>Energy Use |                                  | nd set as shortcut key.         |                            |
|                           | User can select from "Preset M                                                                                                    |                                                                                      |                                                      |                                  | nd set as shortcut key.         |                            |
|                           | User can select from "Preset M                                                                                                    | odes", "Brightness/Contrast                                                          | Energy Use IIIIIIIIIIIII                             |                                  | nd set as shortcut key.         |                            |
|                           | User can select from "Preset M<br>Dell U2212HM                                                                                                    | odes", "Brightness/Contrast                                                          | Energy Use IIIIIIIIII                                |                                  | nd set as shortcut key.         |                            |
|                           | User can select from "Preset M<br>Dell U2212HM<br>•¢; Brightness/Contrast<br>•• Auto Adjust                                                                                                    | odes", "Brightness/Contrast<br>Shortcut Key 1<br>Shortcut Key 2                      | Energy Use IIIIIIIII                                 |                                  | nd set as shortcut key.         |                            |
|                           | User can select from "Preset M<br>Dell U2212HM<br>                                                                                                    | odes", "Brightness/Contrast<br>Shortcut Key 1<br>Shortcut Key 2                      | Energy Use IIIIIIIII                                 |                                  | nd set as shortcut key.         |                            |
|                           | User can select from "Preset M<br>Dell U2212HM<br>-oc- Brightness/Contrast<br>Imput Source<br>Color Settings                                                                                                    | odes", "Brightness/Contrast<br>Shortcut Key 1<br>Shortcut Key 2                      | Energy Use IIIIIIIII                                 |                                  | nd set as shortcut key.         |                            |
|                           | User can select from "Preset M<br>Dell U2212HM<br>$\dot{\phi}$ . Brightness/Contrast<br>$\vdots$ . Auto Adjust<br>$\dot{\phi}$ Input Source<br>$\vdots$ . Color Settings<br>Display Settings                                                                                                    | odes", "Brightness/Contrast<br>Shortcut Key 1<br>Shortcut Key 2                      | Energy Use IIIIIIIII                                 |                                  | nd set as shortcut key.         |                            |
|                           | User can select from "Preset M<br>Dell U2212HM<br>$\dot{\phi}$ - Brightness/Contrast<br>$\overleftarrow{\cdot}$ Auto Adjust<br>$\overleftarrow{\cdot}$ Input Source<br>$\overset{\circ}{\cdot}$ Color Settings<br>$\overleftarrow{\cdot}$ Display Settings<br>$\overleftrightarrow{\cdot}$ Other Settings | odes", "Brightness/Contrast<br>Shortcut Key 1<br>Shortcut Key 2                      | Energy Use IIIIIIIII                                 |                                  | nd set as shortcut key.         |                            |
|                           | User can select from "Preset M<br>Dell U2212HM<br>$\dot{\phi}$ - Brightness/Contrast<br>$\overleftarrow{\cdot}$ Auto Adjust<br>$\overleftarrow{\cdot}$ Input Source<br>$\overset{\circ}{\cdot}$ Color Settings<br>$\overleftarrow{\cdot}$ Display Settings<br>$\overleftrightarrow{\cdot}$ Other Settings | odes", "Brightness/Contrast<br>Shortcut Key 1<br>Shortcut Key 2                      | Energy Use IIIIIIIII                                 |                                  | nd set as shortcut key.         |                            |
|                           | User can select from "Preset M<br>Dell U2212HM<br>$\dot{\phi}$ - Brightness/Contrast<br>$\overleftarrow{\cdot}$ Auto Adjust<br>$\overleftarrow{\cdot}$ Input Source<br>$\overset{\circ}{\cdot}$ Color Settings<br>$\overleftarrow{\cdot}$ Display Settings<br>$\overleftrightarrow{\cdot}$ Other Settings | odes", "Brightness/Contrast<br>Shortcut Key 1<br>Shortcut Key 2                      | Energy Use IIIIIIIII                                 |                                  | nd set as shortcut key.         |                            |
|                           | User can select from "Preset M<br>Dell U2212HM<br>$\dot{\phi}$ - Brightness/Contrast<br>$\overleftarrow{\cdot}$ Auto Adjust<br>$\overleftarrow{\cdot}$ Input Source<br>$\overset{\circ}{\cdot}$ Color Settings<br>$\overleftarrow{\cdot}$ Display Settings<br>$\overleftrightarrow{\cdot}$ Other Settings | odes", "Brightness/Contrast<br>Shortcut Key 1<br>Shortcut Key 2<br>Reset Personalize | Energy Use IIIIIIIII                                 |                                  | nd set as shortcut key.         |                            |

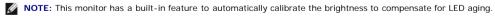

### **OSD** Warning Messages

When Dynamic Contrast Feature is enabled (in these modes: Game and Movie), the manual brightness adjustment is disabled.

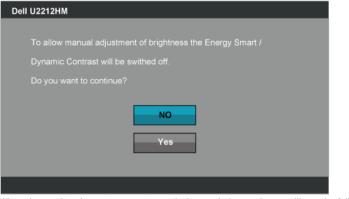

When the monitor does not support a particular resolution mode you will see the following message:

| Dell U2212HM                                                             |
|--------------------------------------------------------------------------|
|                                                                          |
| The current input timing is not supported by the monitor display. Please |
| change your input timing to 1920x1080@60Hz or any other monitor          |
| listed timing as per the monitor specifications.                         |
|                                                                          |
| (IIII)                                                                   |

This means that the monitor cannot synchronize with the signal that it is receiving from the computer. See <u>Monitor Specifications</u> for the Horizontal and Vertical frequency ranges addressable by this monitor. Recommended mode is 1920 x 1080.

You will see the following message before the DDC/CI function is disabled.

| Dell U2212HM                                                           |
|------------------------------------------------------------------------|
|                                                                        |
| The function of adjusting display setting using PC application will be |
| disabled.                                                              |
| Do you wish to disable DDC/CI function?                                |
| Yes                                                                    |
|                                                                        |

When the monitor enters Power Save mode, the following message appears:

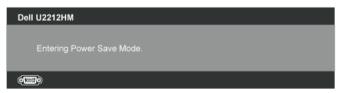

Activate the computer and wake up the monitor to gain access to the OSD.

If you press any button other than the power button, one of the following messages will appear, depending on the selected input: VGA/DVI-D/DP input

there is no signal coming from your computer. Press any key or keyboard or mouse to wake it up. If there is no display, press the monitor button now to select the correct input source on the On-Screen-Display menu.

#### (IIII)

If either VGA or DVI-D or DP input is selected and both VGA and DVI-D cables are not connected, a floating dialog box as shown below appears.

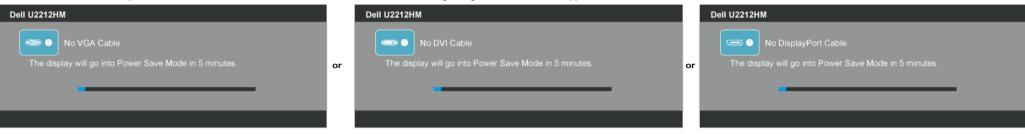

See Solving Problems for more information.

#### Setting the Maximum Resolution

To set the Maximum resolution for the monitor:

#### U2212HM

Windows XP:

- 1. Right-click on the desktop and select Properties.
- Select the Settings tab.
- 3. Set the screen resolution to 1920 x 1080.
- 4. Click OK.

Windows Vista<sup>®</sup> or Windows<sup>®</sup> 7:

- 1. Right-click on the desktop and select Personalization.
- 2. Click Change Display Settings.
- 3. Move the slider-bar to the right by pressing and holding left-mouse button and adjust the screen resolution to 1920 x 1080.
- 4. Click OK.

If you do not see 1920 x 1080 as an option, you may need to update your graphics driver. Depending on your computer, complete one of the following procedures:

If you have a Dell desktop or portable computer:

• Go to support.dell.com, enter your service tag, and download the latest driver for your graphics card.

If you are using a non-Dell computer (portable or desktop):

- Go to the support site for your computer and download the latest graphic drivers.
- Go to your graphics card website and download the latest graphic drivers.

#### Using the Dell Soundbar (Optional)

The Dell Soundbar is a stereo two channel system adaptable to mount on Dell Flat Panel Displays. The Soundbar has a rotary volume and on/off control to adjust the overall system level, a blue LED for power indication, and two audio headset jacks.

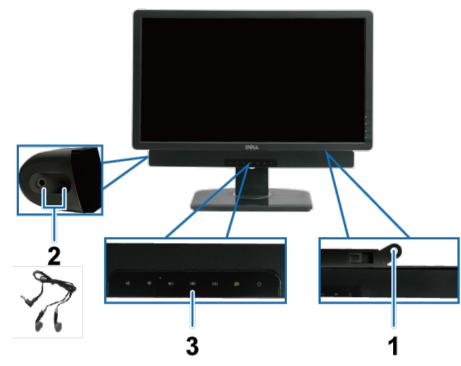

- 1. Attach mechanism
- 2. Headphone jacks
- 3. Power/Volume control

### Using the Tilt, Swivel, and Vertical Extension

NOTE: This is applicable for a monitor with a stand. When any other stand is bought, please refer to the respective stand setup guide for the set up instructions.

## Tilt, Swivel

With the built-in pedestal, you can tilt the monitor for the most comfortable viewing angle.

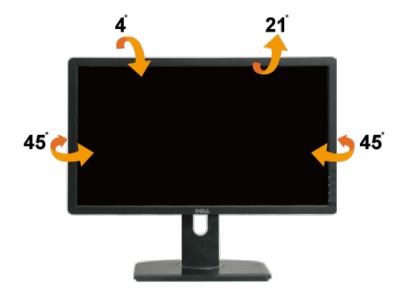

**NOTE:** The stand is detached when the monitor is shipped from the factory.

### **Vertical Extension**

**NOTE:** The stand extends vertically up to 130 mm. The figures below illustrate how to extend the stand vertically.

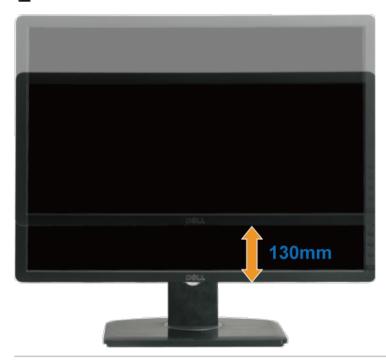

## **Rotating the Monitor**

Before you rotate the monitor, your monitor should be fully vertically extended (Vertical Extension) and fully tilted (Tilt) up to avoid hitting the bottom edge of the monitor.

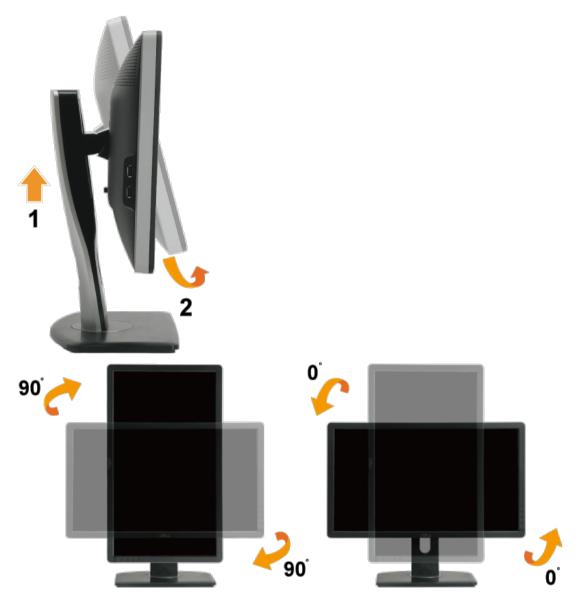

**NOTE:** To use the Display Rotation function (Landscape versus Portrait view) with your Dell computer, you require an updated graphics driver that is not included with this monitor. To download the graphics driver, go to support.dell.com and see the **Download** section for **Video Drivers** for latest driver updates.

**NOTE:** When in *Portrait View Mode*, you may experience performance degradation in graphic-intensive applications (3D Gaming etc.)

# Adjusting the Rotation Display Settings of Your System

After you have rotated your monitor, you need to complete the procedure below to adjust the Rotation Display Settings of your system.

MOTE: If you are using the monitor with a non-Dell computer, you need to go the graphics driver website or your computer manufacturer website for information on rotating the 'contents' on your display.

To adjust the Rotation Display Settings:

- 1. Right-click on the desktop and click Properties.
- 2. Select the Settings tab and click Advanced.

3. If you have an ATI graphics card, select the **Rotation** tab and set the preferred rotation.

If you have an nVidia graphics card, click the **nVidia** tab, in the left-hand column select **NVRotate**, and then select the preferred rotation. If you have an Intel<sup>®</sup> graphics card, select the **Intel** graphics tab, click **Graphic Properties**, select the **Rotation** tab, and then set the preferred rotation.

**NOTE:** If you do not see the rotation option or it is not working correctly, go to support.dell.com and download the latest driver for your graphics card.

#### **PowerNap Software**

The PowerNap software comes in the CD that shipped with the monitor you have just purchased

This software provides Power Saving mode for your monitor. The Power Saving mode lets users set the monitor to "Screen Dim" or "Sleep" when your PC enters the screen saver mode.

- 1. Screen Dim the monitor dims to a minimum brightness level when the PC is in the screen saver mode.
- 2. Sleep the monitor enters the sleep mode when the PC is in the screen saver mode.

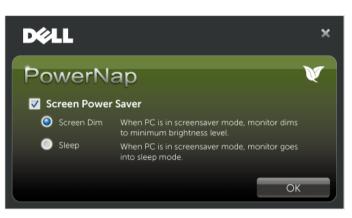

The PowerNap software provides an option to check if there is a new update. Please check periodically if there is a new update for your software.

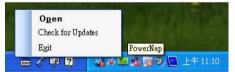

NOTE: After installation, one desktop shortcut and one shortcut under "Start" for PowerNap are created. OS support: Windows Vista (32 and 64 bits), Windows 7 (32 and 64 bits) Video interface support: VGA and DVI only.

The latest version of the PowerNap Software can be downloaded from Dell's website.

Steps to download software:

- 1. Go to http://www.support.dell.com/.
- 2. Select "Monitor Drivers" under "Drivers and downloads" tab.
- 3. Select your Monitor Model PowerNap Application.
- 4. Download and install application.

#### **Enhanced Menu Rotation Software**

Enhanced Menu Rotation is embedded within the PowerNap software, allowing you to pivot the monitor screen from the OSD menu. The selection of either "Landscape" or "Portrait" will trigger the monitor screen accordingly.

The following picture shows a screen shot of Enhanced Menu Rotation (Triggering the Enhanced Menu Rotation function through the OSD menu):

| Dell U2212HM                                                      |                   | Energy Use         |
|-------------------------------------------------------------------|-------------------|--------------------|
| - • Brightness/Contrast                                           | Language          | ▶ English          |
| [+] Auto Adjust                                                   | Menu Transparency | ▶ 20               |
| Input Source                                                      | Menu Timer        | ▶ 20 s             |
| 🔒 Color Settings                                                  | Menu Lock         | ▶ Unlock           |
| Display Settings                                                  | Menu Rotation     |                    |
| +++ Other Settings                                                | Energy Smart      | ▶ Off              |
| 🗙 Personalize                                                     | Power Save Audio  | ▶ Off              |
|                                                                   | DDC/CI            | ▶ Enable           |
|                                                                   | LCD Conditioning  | ▶ Disable          |
|                                                                   | Factory Reset     | Reset All Settings |
| Eme Resolution: 1280x1024@60Hz Maximum Resolution: 1920x1080@60Hz |                   |                    |

NOTE: OS support: Windows Vista (32 and 64 bits), Windows 7 (32 and 64 bits) Video interface support: VGA and DVI only.

If you do not see the screen rotation, you may need to update your graphics driver. Depending on your computer, complete the following procedures:

If you have a Dell desktop or portable computer:

• Go to support.dell.com, enter your service tag, and download the latest driver for your graphics card.

If you are using a non-Dell computer (portable or desktop):

- Go to the support site for your computer and download the latest graphic drivers.Go to your graphics card website and download the latest graphic drivers.

# Troubleshooting

Dell™ U2212HM Monitor User's Guide

- Self-Test
- Built-in Diagnostics
- Common Problems
- Product Specific Problems
- Universal Serial Bus Specific Problems
- Dell Soundbar Problems

WARNING: Before you begin any of the procedures in this section, follow the Safety Instructions

## Self-Test

Your monitor provides a self-test feature that allows you to check whether your monitor is functioning properly. If your monitor and computer are properly connected but the monitor screen remains dark, run the monitor self-test by performing the following steps:

- 1. Turn off both your computer and the monitor.
- 2. Unplug the video cable from the back of the computer. To ensure proper self-test operation, remove all the Digital (white connector) and the Analog (blue connector) cables from the back of computer.

3. Turn on the monitor.

The floating dialog box should appear on-screen (against a black background), if the monitor cannot sense a video signal and is working correctly. While in self-test mode, the power LED remains green. Also, depending upon the selected input, one of the dialogs shown below will continuously scroll through the screen.

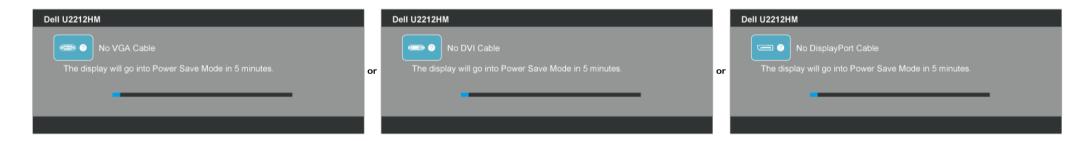

1. This box also appears during normal system operation if the video cable becomes disconnected or damaged.

2. Turn off your monitor and reconnect the video cable; then turn on both your computer and the monitor.

If your monitor screen remains blank after you use the previous procedure, check your video controller and computer, because your monitor is functioning properly.

## **Built-in Diagnostics**

Your monitor has a built-in diagnostic tool that helps you determine if the screen abnormality you are experiencing is an inherent problem with your monitor, or with your computer and video card.

MOTE: You can run the built-in diagnostics only when the video cable is unplugged and the monitor is in self-test mode.

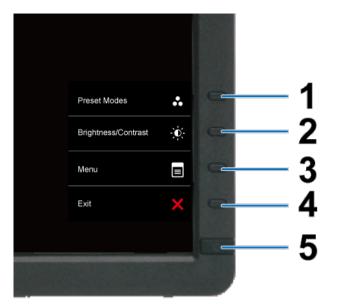

#### To run the built-in diagnostics:

- 1. Ensure that the screen is clean (no dust particles on the surface of the screen).
- 2. Unplug the video cable(s) from the back of the computer or monitor. The monitor then goes into the self-test mode.
- 3. Press and hold the Button 1 and Button 4 on the front panel simultaneously for 2 seconds. A gray screen appears.
- 4. Carefully inspect the screen for abnormalities.
- 5. Press the Button 4 on the front panel again. The color of the screen changes to red.
- 6. Inspect the display for any abnormalities.
- 7. Repeat steps 5 and 6 to inspect the display in green, blue, black, white screens.

The test is complete when the white screen appears. To exit, press the Button 4 again.

If you do not detect any screen abnormalities upon using the built-in diagnostic tool, the monitor is functioning properly. Check the video card and computer.

## **Common Problems**

The following table contains general information about common monitor problems you might encounter and the possible solutions.

| Common Symptoms        | What You Experience                   | Possible Solutions                                                                                                    |
|------------------------|---------------------------------------|----------------------------------------------------------------------------------------------------|
| No Video/Power LED off | No picture                            | <ul> <li>Ensure that the video cable connecting the monitor and the computer is properly connected and secure.</li> <li>Verify that the power outlet is functioning properly using any other electrical equipment.</li> <li>Ensure that the power button is depressed fully.</li> <li>Ensure that the correct input source is selected via the <u>Input Source Select</u> button.</li> </ul> |
| No Video/Power LED on  | No picture or no brightness           | <ul> <li>Increase brightness &amp; contrast controls via OSD.</li> <li>Perform monitor self-test feature check.</li> <li>Check for bent or broken pins in the video cable connector.</li> <li>Run the built-in diagnostics.</li> <li>Ensure that the correct input source is selected via the <u>Input Source Select</u> button.</li> </ul>                                                  |
| Poor Focus             | Picture is fuzzy, blurry, or ghosting | <ul> <li>Perform Auto Adjust via OSD.</li> <li>Adjust the Phase and Pixel Clock controls via OSD.</li> <li>Eliminate video extension cables.</li> <li>Reset the monitor to Factory Settings.</li> <li>Change the video resolution to the correct aspect ratio (16:9).</li> </ul>                                                                                                    |
| Shaky/Jittery Video    | Wavy picture or fine movement         | <ul> <li>Perform Auto Adjust via OSD.</li> <li>Adjust the Phase and Pixel Clock controls via OSD.</li> <li>Reset the monitor to Factory Settings.</li> <li>Check environmental factors.</li> <li>Relocate the monitor and test in another room.</li> </ul>                                                                                                    |
| Missing Pixels         | LCD screen has spots                  | <ul> <li>Cycle power on-off.</li> <li>Pixel that is permanently off is a natural defect that can occur in LCD technology.</li> <li>For more information on Dell Monitor Quality and Pixel Policy, see Dell Support site at: support.dell.com.</li> </ul>                                                                                                    |

| Stuck-on Pixels                                                                   | LCD screen has bright spots                                        | <ul> <li>Cycle power on-off.</li> <li>Pixel that is permanently off is a natural defect that can occur in LCD technology.</li> <li>For more information on Dell Monitor Quality and Pixel Policy, see Dell Support site at: support.dell.com.</li> </ul>                                                                                                    |
|-----------------------------------------------------------------------------------|--------------------------------------------------------------------|----------------------------------------------------------------------------------------------------|
| Brightness Problems                                                               | Picture too dim or too bright                                      | Reset the monitor to Factory Settings.     Auto Adjust via OSD.     Adjust brightness & contrast controls via OSD.                                                                                                    |
| Geometric Distortion                                                              | Screen not centered correctly                                      | Reset the monitor to Factory Settings.     Auto Adjust via OSD.     Adjust horizontal & vertical controls via OSD.                                                                                                    |
|                                                                                   |                                                                    | NOTE: When using DVI-D input, the positioning adjustments are not available.                                                                                                    |
| Horizontal/Vertical Lines                                                         | Screen has one or more lines                                       | <ul> <li>Reset the monitor to Factory Settings.</li> <li>Perform Auto Adjust via OSD.</li> <li>Adjust Phase and Pixel Clock controls via OSD.</li> <li>Perform monitor self-test feature check and determine if these lines are also in self-test mode.</li> <li>Check for bent or broken pins in the video cable connector.</li> <li>Run the built-in diagnostics.</li> </ul>                                  |
|                                                                                   |                                                                    | NOTE: When using DVI-D input, the Pixel Clock and Phase adjustments are not available.                                                                                                    |
| Synchronization Problems                                                          | Screen is scrambled or appears torn                                | <ul> <li>Reset the monitor to Factory Settings.</li> <li>Perform Auto Adjust via OSD.</li> <li>Adjust Phase and Pixel Clock controls via OSD.</li> <li>Perform monitor self-test feature check to determine if the scrambled screen appears in self-test mode.</li> <li>Check for bent or broken pins in the video cable connector.</li> <li>Restart the computer in the <i>safe mode</i>.</li> </ul>           |
| Safety Related Issues                                                             | Visible signs of smoke or sparks                                   | <ul> <li>Do not perform any troubleshooting steps.</li> <li>Contact Dell immediately.</li> </ul>                                                                                                    |
| Intermittent Problems                                                             | Monitor malfunctions on & off                                      | <ul> <li>Ensure that the video cable connecting the monitor to the computer is connected properly and is secure.</li> <li>Reset the monitor to Factory Settings.</li> <li>Perform monitor self-test feature check to determine if the intermittent problem occurs in self-test mode.</li> </ul>                                                                                                    |
| Missing Color                                                                     | Picture missing color                                              | <ul> <li>Perform monitor self-test feature check.</li> <li>Ensure that the video cable connecting the monitor to the computer is connected properly and is secure.</li> <li>Check for bent or broken pins in the video cable connector.</li> </ul>                                                                                                    |
| Wrong Color                                                                       | Picture color not good                                             | <ul> <li>Change the Color Setting Mode in the Color Settings OSD to Graphics or Video depending on the application.</li> <li>Try different Color Preset Settings in Color Settings OSD. Adjust R/G/B value in Color Settings OSD if the Color Management is turned off.</li> <li>Change the Input Color Format to PC RGB or YPbPr in the Advance Setting OSD.</li> <li>Run the built-in diagnostics.</li> </ul> |
| Image retention from a static image left on the monitor for a long period of time | Faint shadow from the static image displayed appears on the screen | <ul> <li>Use the Power Management feature to turn off the monitor at all times when not in use (for more information, see <u>Power Management Modes</u>).</li> <li>Alternatively, use a dynamically changing screensaver.</li> </ul>                                                                                                    |

# Product Specific Problems

| Specific Symptoms                                                                   | What You Experience                                                                           | Possible Solutions                                                                                                    |
|-------------------------------------------------------------------------------------|-----------------------------------------------------------------------------------------------|----------------------------------------------------------------------------------------------------|
| Screen image is too small                                                           | Image is centered on screen, but does not fill<br>entire viewing area                         | Check the Scaling Ratio setting in Image Setting OSD     Reset the monitor to Factory Settings.                                                                                                    |
|                                                                                     | 5                                                                                             |                                                                                                    |
| Cannot adjust the monitor with the buttons on                                       | OSD does not appear on the screen                                                             | <ul> <li>Turn off the monitor, unplug the power cord, plug back, and then turn on the monitor.</li> </ul>                                                                                                    |
| the front panel                                                                     |                                                                                               | Check whether OSD is locked. If yes, press and hold the button above the power button for 10 seconds to unlock. See Menu Lock.                                                                                                    |
| No Input Signal when user controls are pressed                                      | No picture, the LED light is green. When you<br>press "+", "-" or "Menu" key, the message "No | <ul> <li>Check the signal source. Ensure the computer is not in the power saving mode by moving the mouse or pressing any key on the keyboard.</li> <li>Check to make sure the Video Source to S-Video, Composite or Component is powered and playing video media.</li> </ul> |
|                                                                                     | S-Video input signal", or "No Composite input                                                 | <ul> <li>Check whether the signal cable is plugged in properly. Re-plug the signal cable if necessary.</li> </ul>                                                                                                    |
|                                                                                     | signal", or "No Component input signal"                                                       | Reset the computer or video player.                                                                                                    |
|                                                                                     |                                                                                               | • Reset the computer of video player.                                                                                                    |
|                                                                                     | appears                                                                                       |                                                                                                    |
| The picture does not fill the entire screen.                                        | The picture cannot fill the height or width of the                                            | Due to different video formats (aspect ratio) of DVDs, the monitor may display in full screen.                                                                                                    |
|                                                                                     | screen                                                                                        | Run the built-in diagnostics.                                                                                                    |
|                                                                                     |                                                                                               |                                                                                                    |
| Work: When choosing the DVI-D mode, the Auto Adjust function will not be available. |                                                                                               |                                                                                                    |

Universal Serial Bus (USB) Specific Problems

| Specific Symptoms            | What You Experience             | Possible Solutions                    |
|------------------------------|---------------------------------|---------------------------------------|
| USB interface is not working | USB peripherals are not working | Check that your monitor is turned ON. |

|                                                                        | <ul> <li>Reconnect the upstream cable to your computer.</li> <li>Reconnect the USB peripherals (downstream connector).</li> <li>Switch off and then turn on the monitor again.</li> <li>Reboot the computer.</li> <li>Some USB devices like external portable HDD require higher electric current; connect the device directly to the computer system.</li> </ul> |
|------------------------------------------------------------------------|----------------------------------------------------------------------------------------------------|
| High Speed USB 2.0 peripherals working slowly<br>or not working at all | <ul> <li>Check that your computer is USB 2.0-capable.</li> <li>Some computers have both USB 2.0 and USB 1.1 ports. Ensure that the correct USB port is used.</li> <li>Reconnect the upstream cable to your computer.</li> <li>Reconnect the USB peripherals (downstream connector).</li> <li>Reboot the computer.</li> </ul>                                      |

# Dell<sup>™</sup> Soundbar Problems

| Common Symptoms         | What You Experience                               | Possible Solutions                                                                                                    |
|-------------------------|---------------------------------------------------|----------------------------------------------------------------------------------------------------|
| No Sound                | No power to Soundbar - the power indicator is off | <ul> <li>Turn the Power/Volume knob on the Soundbar clockwise to the middle position; check if the power indicator (Blue LED) on the front of the Soundbar is illuminated.</li> <li>Confirm that the power cable from the Soundbar is plugged into the adapter.</li> </ul>                                                                                                    |
| No Sound                | Soundbar has power - power indicator is on        | <ul> <li>Plug the audio line-in cable into the computer's audio out jack.</li> <li>Set all Windows volume controls to their maximum</li> <li>Play some audio content on the computer (i.e. audio CD, or MP3).</li> <li>Turn the Power/Volume knob on the Soundbar clockwise to a higher volume setting.</li> <li>Clean and reseat the audio line-in plug.</li> <li>Test the Soundbar using another audio source (i.e. portable CD player).</li> </ul>                                                                                                    |
| Distorted Sound         | Computer's sound card is used as the audio source | <ul> <li>Clear any obstructions between the Soundbar and the user.</li> <li>Confirm that the audio line-in plug is completely inserted into the jack of the sound card.</li> <li>Set all Windows volume controls to their midpoints.</li> <li>Decrease the volume of the audio application.</li> <li>Turn the Power/Volume knob on the Soundbar counter-clockwise to a lower volume setting.</li> <li>Clean and reseat the audio line-in plug.</li> <li>Troubleshoot the computer's sound card.</li> <li>Test the Soundbar using another audio source (i.e. portable CD player).</li> </ul> |
| Distorted Sound         | Other audio source is used                        | <ul> <li>Clear any obstructions between the Soundbar and the user.</li> <li>Confirm that the audio line-in plug is completely inserted into the jack of the audio source.</li> <li>Decrease the volume of the audio source.</li> <li>Turn the Power/Volume knob on the Soundbar counter-clockwise to a lower volume setting.</li> <li>Clean and reseat the audio line-in plug.</li> </ul>                                                                                                    |
| Unbalanced Sound Output | Sound from only one side of Soundbar              | <ul> <li>Clear any obstructions between the Soundbar and the user.</li> <li>Confirm that the audio line-in plug is completely inserted into the jack of the sound card or audio source.</li> <li>Set all Windows audio balance controls (L-R) to their midpoints.</li> <li>Clean and reseat the audio line-in plug.</li> <li>Troubleshoot the computer's sound card.</li> <li>Test the Soundbar using another audio source (i.e. portable CD player).</li> </ul>                                                                                                    |
| Low Volume              | Volume is too low                                 | <ul> <li>Clear any obstructions between the Soundbar and the user.</li> <li>Turn the Power/Volume knob on the Soundbar clockwise to the maximum volume setting.</li> <li>Set all Windows volume controls to their maximum.</li> <li>Increase the volume of the audio application.</li> <li>Test the Soundbar using another audio source (i.e. portable CD player).</li> </ul>                                                                                                    |

## **Appendix**

Dell™ U2212HM Monitor User's Guide

- Safety Instructions
- FCC Notice (U.S. Only) and Other Regulatory Information
- Contacting Dell

# MARNING: Safety Instructions

WARNING: Use of controls, adjustments, or procedures other than those specified in this documentation may result in exposure to shock, electrical hazards, and/or mechanical hazards.

For information on safety instructions, see the Product Information Guide.

# FCC Notices (U.S. Only) and Other Regulatory Information

For FCC notices and other regulatory information, see the regulatory compliance website located at www.dell.com\regulatory compliance.

# **Contacting Dell**

For customers in the United States, call 800-WWW-DELL (800-999-3355).

NOTE: If you do not have an active Internet connection, you can find contact information on your purchase invoice, packing slip, bill, or Dell product catalog.

Dell provides several online and telephone-based support and service options. Availability varies by country and product, and some services may not be available in your area. To contact Dell for sales, technical support, or customer service issues:

- 1. Visit support.dell.com
- 2. Verify your country or region in the Choose A Country/Region drop-down menu at the bottom of the page.
- 3. Click Contact Us on the left side of the page.
- 4. Select the appropriate service or support link based on your need.
- 5. Choose the method of contacting Dell that is convenient for you.

# **Setting Up Your Monitor**

Dell<sup>™</sup> U2212HM Monitor

If you have a Dell<sup>™</sup> desktop or a Dell<sup>™</sup> portable computer with internet access:

1. Go to http://support.dell.com, enter your service tag, and download the latest driver for your graphics card.

2. After installing the drivers for your Graphics Adapter, attempt to set the resolution to **1920 x 1080** (for U2212HM) again.

MOTE: If you are unable to set the resolution to 1920 x 1080 (for U2212HM), please contact Dell<sup>™</sup> to inquire about a Graphics Adapter that supports these resolutions.

# **Setting Up Your Monitor**

Dell™ U2212HM Monitor

### If you have a non Dell<sup>™</sup> desktop, portable computer, or graphics card

In Windows Vista<sup>®</sup> or Windows<sup>®</sup> 7:

- 1. Right-click on the desktop and click **Personalization**.
- 2. Click Change Display Settings.
- 3. Click Advanced Settings.
- 4. Identify your graphics controller supplier from the description at the top of the window (e.g. NVIDIA, ATI, Intel etc.).

5. Refer to the graphic card provider website for updated driver (for example, <u>http://www.ATI.com</u> OR <u>http://www.NVIDIA.com</u> ).

6. After installing the drivers for your Graphics Adapter, attempt to set the resolution to **1920 x 1080** (for U2212HM) again.

## MOTE:

**U2212HM:** If you are unable to set the resolution to 1920 x 1080, please contact the manufacturer of your computer or consider purchasing a graphics adapter that will support the video resolution of 1920 x 1080.

Free Manuals Download Website <u>http://myh66.com</u> <u>http://usermanuals.us</u> <u>http://www.somanuals.com</u> <u>http://www.4manuals.cc</u> <u>http://www.4manuals.cc</u> <u>http://www.4manuals.cc</u> <u>http://www.4manuals.com</u> <u>http://www.404manual.com</u> <u>http://www.luxmanual.com</u> <u>http://aubethermostatmanual.com</u> Golf course search by state

http://golfingnear.com Email search by domain

http://emailbydomain.com Auto manuals search

http://auto.somanuals.com TV manuals search

http://tv.somanuals.com